# **Sun Cluster Geographic Edition** 数据复制指南(适用于**Oracle Data Guard**)

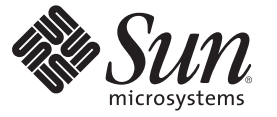

Sun Microsystems, Inc. 4150 Network Circle Santa Clara, CA 95054 U.S.A.

文件号码 820–6946–10 2009 年 1 月,修订版 A 版权所有 2009 Sun Microsystems, Inc. 4150 Network Circle, Santa Clara, CA 95054 U.S.A. 保留所有权利。

对于本文档中介绍的产品, Sun Microsystems, Inc. 对其所涉及的技术拥有相关的知识产权。需特别指出的是(但不局限于此), 这些知识产权可能包 含一项或多项美国专利,以及在美国和其他国家/地区申请的一项或多项待批专利。

美国政府权利一商业软件。政府用户应遵循 Sun Microsystems, Inc. 的标准许可协议, 以及 FAR (Federal Acquisition Regulations, 即"联邦政府采购法 规")的适用条款及其补充条款。

本发行版可能包含由第三方开发的内容。

本产品的某些部分可能是从 Berkeley BSD 系统衍生出来的,并获得了加利福尼亚大学的许可。UNIX 是 X/Open Company, Ltd. 在美国和其他国家/地区 独家许可的注册商标。

Sun、Sun Microsystems、Sun 徽标、Solaris 徽标、Java咖啡杯徽标、docs.sun.com、 Sun StorageTek, Java 和 Solaris 是 Sun Microsystems, Inc. 或其子公司在<br>美国和其他国家/地区的商标或注册商标。所有 SPARC 商标的使用均已获得许可,它们是 SPARC International, Inc. 在美国和其他国家/地区的商标或注<br>册商标。标有 S

OPEN LOOK 和 Sun<sup>TM</sup> 图形用户界面是 Sun Microsystems, Inc. 为其用户和许可证持有者开发的。Sun 感谢 Xerox 在研究和开发可视或图形用户界面的概<br>念方面为计算机行业所做的开拓性贡献。Sun 已从 Xerox 获得了对 Xerox 图形用户界面的非独占性许可证,该许可证还适用于实现 OPEN LOOK GUI 和在其他方面遵守 Sun 书面许可协议的 Sun 许可证持有者。

本出版物所介绍的产品以及包含的信息受美国出口控制法制约,并应遵守其他国家/地区的进出口法律。严禁将本产品直接或间接地用于核设施、导 弹、生化武器或海上核设施,也不能直接或间接地出口给核设施、导弹、生化武器或海上核设施的最终用户。严禁出口或转口到美国禁运的国家/地 区以及美国禁止出口清单中所包含的实体,包括但不限于被禁止的个人以及特别指定的国家/地区的公民。

本文档按"原样"提供,对于所有明示或默示的条件、陈述和担保,包括对适销性、适用性或非侵权性的默示保证,均不承担任何责任,除非此免责声 明的适用范围在法律上无效。

# 目录

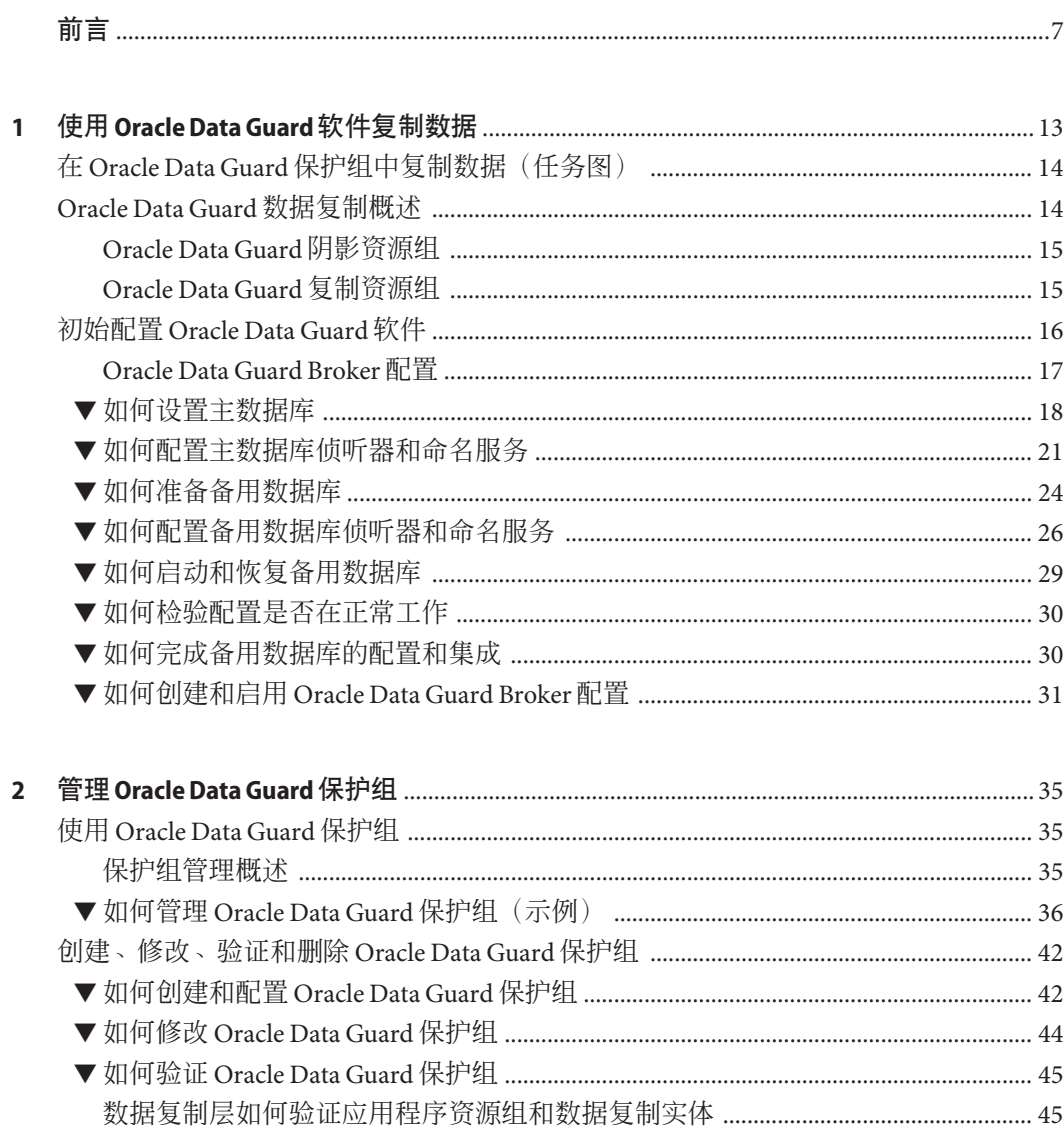

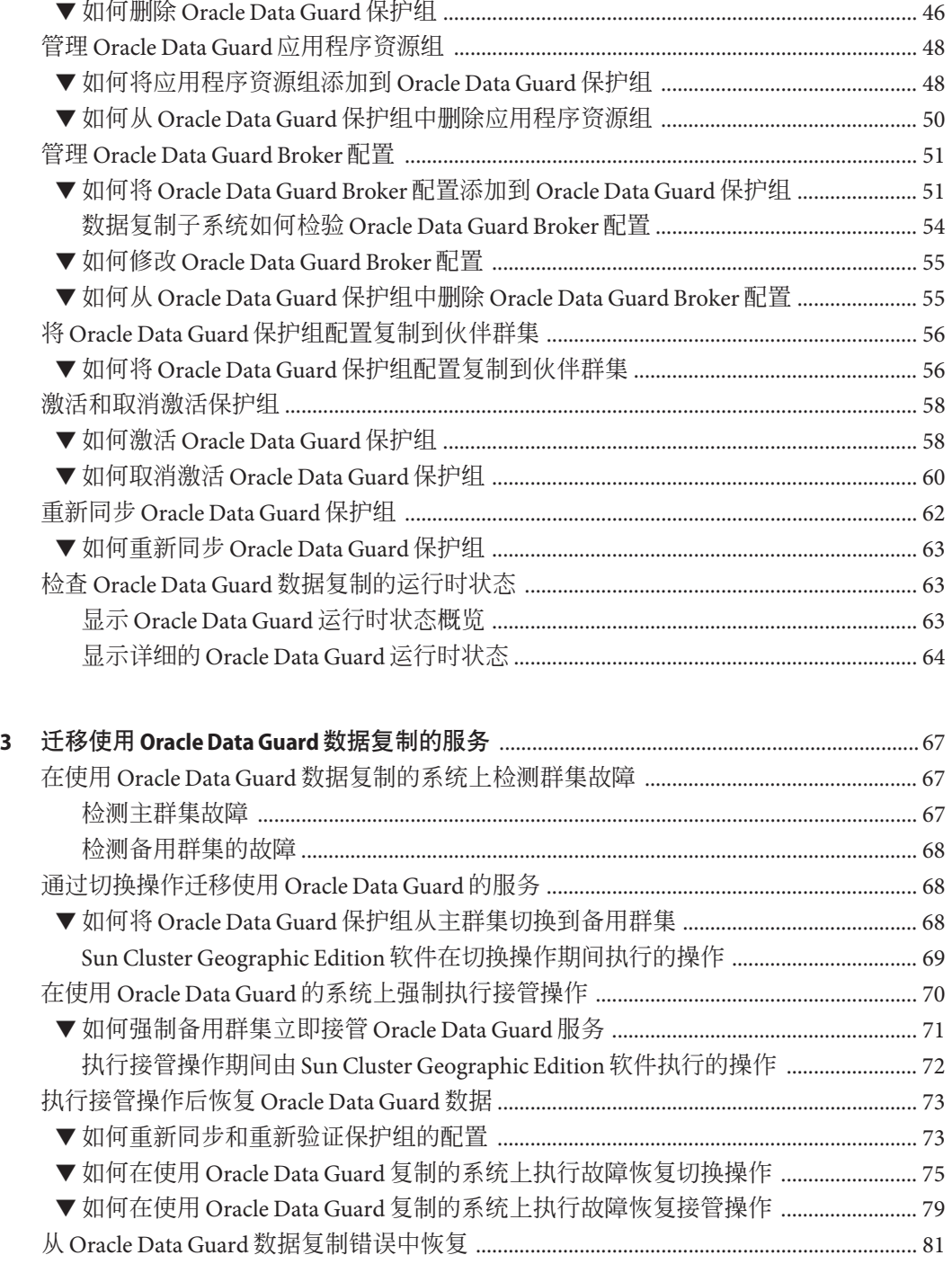

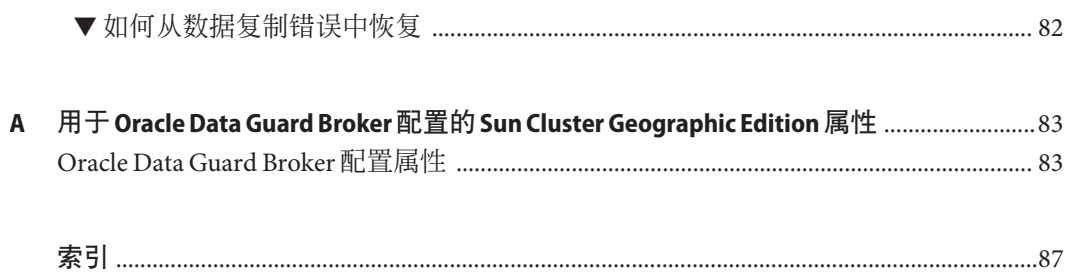

# <span id="page-6-0"></span>前言

Sun Cluster Geographic Edition 数据复制指南(适用于 Oracle Data Guard)提供使用 Sun™ Cluster Geographic Edition 软件 在基于 SPARC® 和 x86 的系统上管理 Oracle Data Guard 数据复制的过程。

注 **–** 本 Sun Cluster 发行版支持使用 SPARC 和 x64 系列处理器体系结构的系统 :UltraSPARC、SPARC64、AMD64 和 Intel 64。在本文档中,x86 泛指 64 位的 x86 兼容 产品系列。除非另外说明,否则本文档中的信息适合于所有平台。

### 目标读者

本文档的目标读者为使用 Sun Cluster Geographic Edition 产品、Oracle® RAC 以及 Oracle Data Guard 软件的系统管理员、支持人员以及应用程序开发者。

要了解本书中介绍的概念,需要熟悉 Solaris™ 操作系统 (Solaris Operating System, Solaris OS),并具有使用 Sun Cluster 软件以及支持与 Sun Cluster 软件一起使用的 Oracle RAC 软件的经验。

## 本书的结构

本指南包含以下章节和附录:

第1章,使用 [Oracle Data Guard](#page-12-0) 软件复制数据,介绍如何使用 Oracle Data Guard 软件配 置数据复制。

第 2 章,管理 [Oracle Data Guard](#page-34-0) 保护组, 介绍如何使用 Oracle Data Guard 软件管理数据 复制。

第 3 章, 迁移使用 [Oracle Data Guard](#page-66-0) 数据复制的服务, 介绍如何出于维护目的或者在群 集出现故障时迁移服务。

附录 A, 用于 Oracle Data Guard Broker 配置的 [Sun Cluster Geographic Edition](#page-82-0) 属性, 介绍 使用 Oracle Data Guard 的 Sun Cluster Geographic Edition 数据复制的属性。

## 相关文档

有关相关的 Sun Cluster Geographic Edition 主题的信息,可从下表列出的文档中获得。 所有 Sun Cluster Geographic Edition 文档均可从 <http://docs.sun.com> 获得。

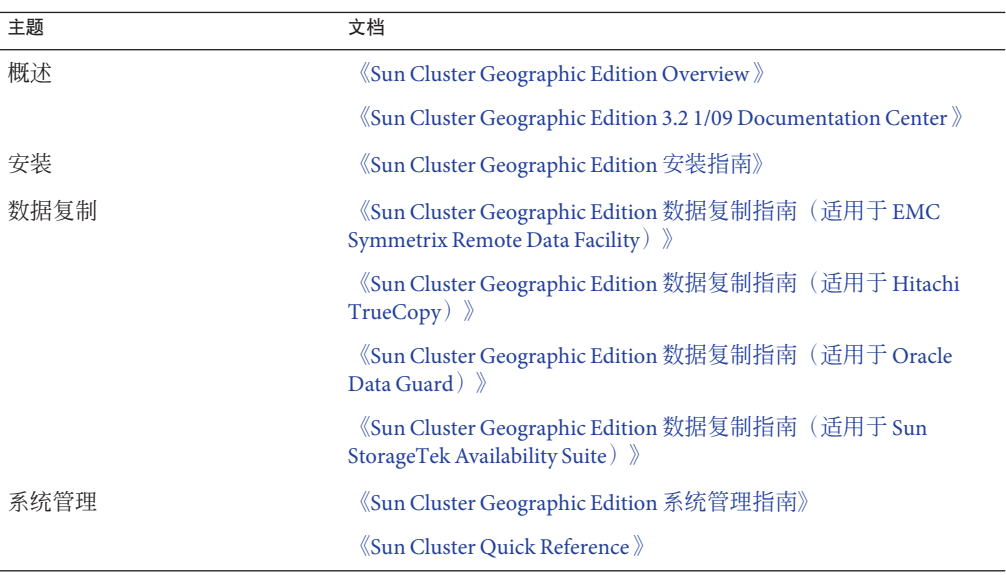

有关相关的 Sun Cluster 主题的信息,可从下表列出的文档中获得。所有 Sun Cluster 文 档均可从 <http://docs.sun.com> 获得。

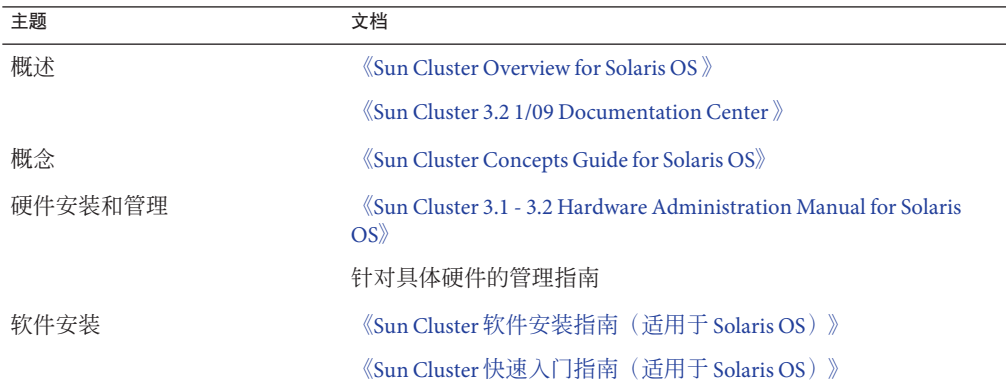

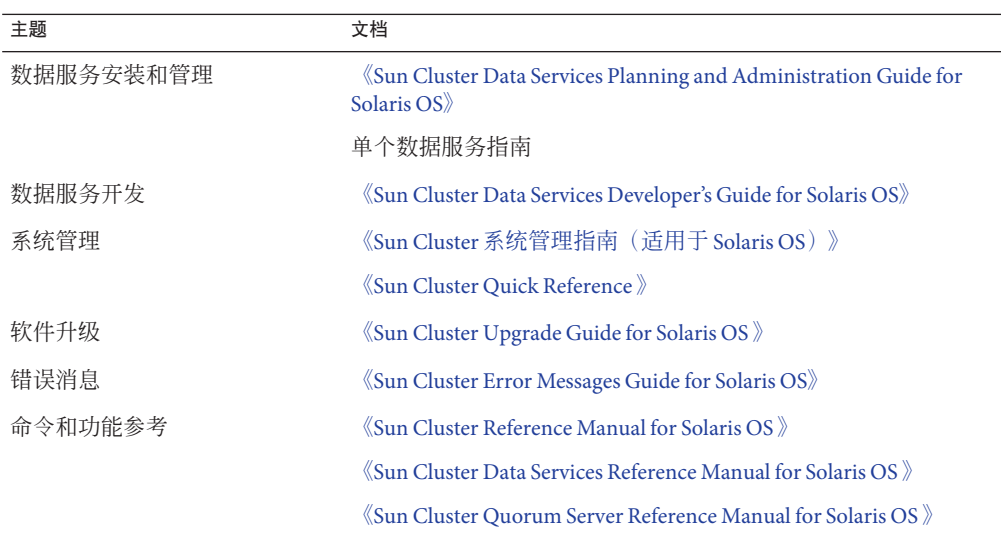

有关 Sun Cluster 文档的完整列表,请参见您所用 Sun Cluster Geographic Edition 软件发 行版的发行说明,网址是 <http://wikis.sun.com/display/SunCluster/Home/>。

### 获取帮助

如果您在安装或使用 Sun Cluster 软件时遇到问题,请与您的服务供应商联系并提供以 下信息:

- 您的姓名和电子邮件地址(如果有)
- 您的公司名称、地址和电话号码
- 系统的型号和序列号
- 操作系统的发行版本号 (如 Solaris 10 11/06 OS)
- Sun Cluster 软件的发行版本号 (如 3.2 1/09)
- /var/adm/messages 文件的内容

使用以下命令收集系统的有关信息,以提供给服务提供商。

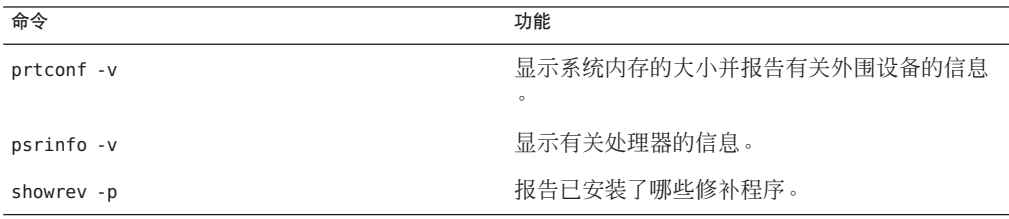

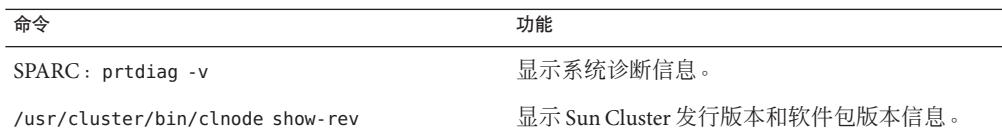

## 文档、支持和培训

Sun 的 Web 站点提供了有关其他资源的信息, 如下所示:

- 文档(<http://www.sun.com/documentation/>)
- 支持 (<http://www.sun.com/support/>)
- 培训(<http://www.sun.com/training/>)

### 印刷约定

下表介绍了本书中的印刷约定。

#### 表**P–1** 印刷约定

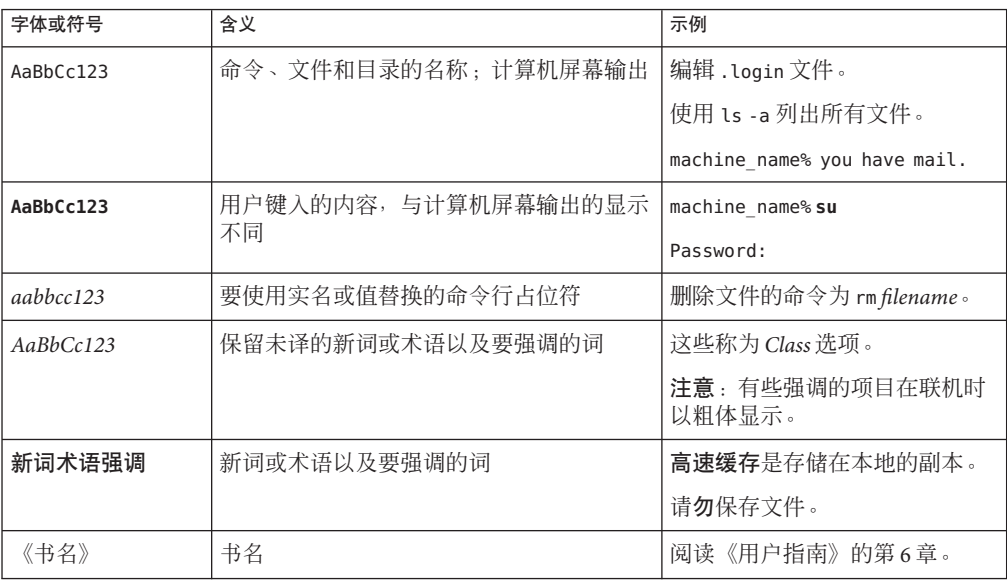

## 命令中的**shell**提示符示例

下表列出了 C shell、Bourne shell 和 Korn shell 的缺省 UNIX® 系统提示符和超级用户提示 符。

表 **P–2** shell提示符

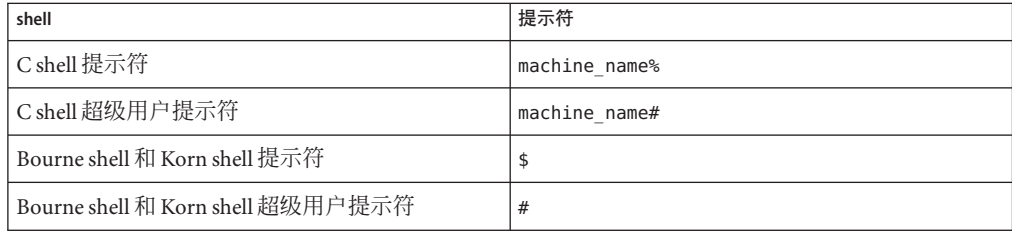

<span id="page-12-0"></span>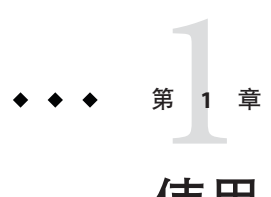

# 使用Oracle Data Guard软件复制数据

本章介绍如何在 Sun Cluster Geographic Edition 环境中使用 Oracle Data Guard 软件来配 置数据复制,

其中包含以下主题:

- 第14页中的"在 Oracle Data Guard [保护组中复制数据\(任务图\)](#page-13-0)"
- 第14页中的 ["Oracle Data Guard](#page-13-0) 数据复制概述"
- 第16页中的"初始配置 [Oracle Data Guard](#page-15-0) 软件"

本 Sun Cluster Geographic Edition 发行版支持以下 Oracle Data Guard 数据库备用类型:

- Physical standby
- Logical standby

当与 Oracle 实时应用群集 (Real Application Cluster, RAC) 软件一起使用时, Sun Cluster Geographic Edition 软件支持使用 Oracle Data Guard 进行数据复制。在使用 Oracle Data Guard 复制数据之前,必须先熟悉 Oracle Data Guard 文档。有关安装并配置 Oracle Data Guard 软件及其最新修补程序的信息,请参见 [Oracle Data Guard](http://download.oracle.com/docs/cd/B19306_01/server.102/b14239/toc.htm) 文档 ([http://download.oracle.com/docs/cd/B19306\\_01/server.102/b14239/toc.htm](http://download.oracle.com/docs/cd/B19306_01/server.102/b14239/toc.htm))。

注**–**在数据复制期间,主群集中的数据被复制到备用群集。备用群集可以位于在地理位 置上与主群集分开的站点。主群集与备用群集之间的距离取决于您的数据复制产品所 支持的距离。

本章中的示例过程说明了如何配置 Oracle Data Guard 以便在主数据库与备用数据库之 间复制数据。

# <span id="page-13-0"></span>在**Oracle Data Guard**保护组中复制数据(任务图)

下表概述了在保护组中配置 Oracle Data Guard 数据复制的步骤。

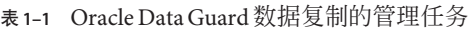

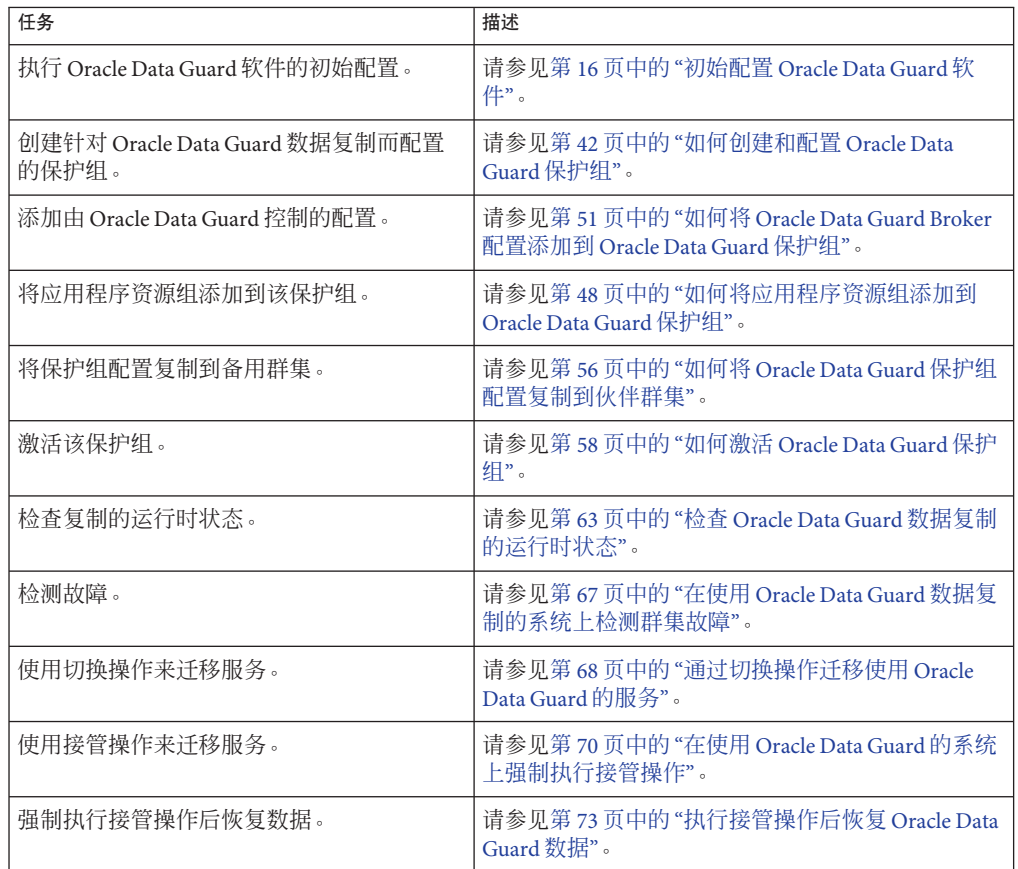

## **Oracle Data Guard**数据复制概述

本节概述了 Oracle Data Guard 与 Sun Cluster Geographic Edition 的集成, 重点说明了对 Oracle Data Guard 的支持与对其他数据复制产品(如 Sun StorageTek™ Availability Suite 软件、Hitachi TrueCopy 和 EMC SRDF)的支持的不同。

### <span id="page-14-0"></span>**Oracle Data Guard**阴影资源组

可以将由 Oracle Data Guard 软件控制的 Oracle Data Guard Broker 配置添加到保护组 。Sun Cluster Geographic Edition 软件为每个 Oracle Data Guard Broker 配置创建一个阴影 RAC 服务器代理资源组。阴影资源组的名称遵循以下格式:

*ODGconfigurationname*-rac-proxy-svr-shadow-rg

例如,由 Oracle Data Guard 软件控制的名为 sales 的 Oracle Data Guard Broker 配置具有 名为 sales-rac-proxy-svr-shadow-rq 的阴影 RAC 服务器代理资源组。但是, 如果配置 名称包含一个或多个句点 (.), 这些句点将转换为下划线字符 () 来构成资源组名称。 因此,配置名称 mysales.com 具有名为 mysales\_com -rac-proxy-svr-shadow-rg 的阴影 资源组。

阴影 RAC 服务器代理资源组"投影"您所创建的实际 RAC 服务器代理资源组,以便管理 和监视受 Sun Cluster 软件控制的 Oracle RAC 数据库。

每个阴影资源组都包含一项资源,即 Sunw.gds 资源,该资源的探测脚本反映了 RAC 服 务器代理资源组的状态。该资源的名称遵循以下格式:

*ODGconfigurationname*-rac-proxy-svr-shadow-rs

有关 RAC 服务器代理资源组的更多信息,请参见《[Sun Cluster Data Service for Oracle](http://docs.sun.com/doc/820-5043) [RAC Guide for Solaris OS](http://docs.sun.com/doc/820-5043)》。

阴影 RAC 服务器代理资源组是必需的,因为 Oracle Data Guard 软件与其他 Sun Cluster Geographic Edition 复制产品不同,它是 Oracle RAC 软件必不可少的一部分。Oracle Data Guard 要求 Oracle RAC 软件正在运行并且数据库已启动才能复制其数据。

因此,将实际 RAC 服务器代理资源组置于 Sun Cluster Geographic Edition 控制之下将导 致 Oracle RAC 数据库在备用群集上关闭。相比而言, 阴影 RAC 服务器代理资源组则可 以置于 Sun Cluster Geographic Edition 控制之下。执行此操作时可以不中断数据复制过 程,同时仍使配置可以遵循用于管理应用程序资源组的常用 Sun Cluster Geographic Edition 结构。

阴影 RAC 服务器代理资源组的状态指示受 RAC 服务器代理资源组监视和控制的数据库 是主群集还是备用群集。也就是说,此状态指示数据库是否在主群集上联机且在备用 群集上不受管理。此外,阴影 RAC 服务器代理资源的状态还反映了 RAC 服务器代理资 源的状态以及数据库是主群集还是备用群集。

### **Oracle Data Guard**复制资源组

当控制 Oracle Data Guard 软件的 Oracle Data Guard Broker 配置添加到保护组时,Sun Cluster Geographic Edition 软件会在复制资源组中为该特定 Oracle Data Guard Broker 配 置创建一项特殊的复制资源。通过监视这些复制资源组,Sun Cluster Geographic Edition 软件能够监视复制的整体状态。系统将为每个保护组中的每个 Oracle Data Guard Broker 配置创建一个带有一个复制资源的复制资源组。

<span id="page-15-0"></span>复制资源组的名称遵循以下格式:

*ODGProtectiongroupName*-odg-rep-rg.

复制资源组中的复制资源可监视本地群集上 Oracle Data Guard Broker 配置的复制状态 ,该状态由 Oracle Data Guard Broker 软件报告。

复制资源的名称遵循以下格式:

*ODGBrokerConfigurationName*-odg-rep-rs.

注 **–** 在 Oracle Data Guard 中,当在群集中激活保护组时,会启用数据复制资源。因此, 在 Oracle Data Guard 中, 取消激活保护组的群集中的数据复制状态显示为 unknown。

### 初始配置**Oracle Data Guard**软件

本节介绍了在 Sun Cluster Geographic Edition 产品中配置 Oracle Data Guard 复制所需执 行的初始步骤。

注 **–**本文档中的步骤介绍如何使用Oracle工具与命令(如dgmgrl),这些步骤只是为了 说明。请查阅 Oracle 文档, 确定满足环境特定要求而需遵循的详细过程。

保护组示例 sales-pg 在本节中被配置在包含两个(伙伴)群集 cluster-paris 和 cluster-newyork 的伙伴关系中。由每个群集上的单个 RAC 服务器代理资源组管理和监 视的 Oracle RAC 数据库通过 mysales\_com -rac-proxy-syr-shadow-rg 阴影 RAC 服务器 代理资源组投影。应用程序数据包含在 sales 数据库中,并由 Oracle Data Guard 作为 mysales.com Oracle Data Guard Broker 配置的一部分进行复制。

阴影 RAC 服务器代理资源组 mysales\_com-rac-proxy-svr-shadow-rg 和 Oracle Data Guard Broker 配置 mysales.com 同时在 cluster-paris 和 cluster-newyork 群集上存在。 但是,它们投影的 RAC 服务器代理资源组的名称可能在 cluster-paris 和 cluster-newyork 群集上不同。sales-pg 保护组通过管理 cluster-paris 和 cluster-newyork 群集之间的数据复制来保护应用程序数据。

本节提供了以下信息:

- 第17 页中的 ["Oracle Data Guard Broker](#page-16-0) 配置"
- 第 18 页中的 "[如何设置主数据库](#page-17-0)"
- 第 21 页中的 "[如何配置主数据库侦听器和命名服务](#page-20-0)"
- 第 24 页中的 "[如何准备备用数据库](#page-23-0)"
- 第 26 页中的 "[如何配置备用数据库侦听器和命名服务](#page-25-0)"
- 第 29 页中的 "[如何启动和恢复备用数据库](#page-28-0)"
- 第 30 页中的 "[如何检验配置是否在正常工作](#page-29-0)"
- <span id="page-16-0"></span>■ 第 30 页中的 "[如何完成备用数据库的配置和集成](#page-29-0)"
- 第 31 页中的 "如何创建和启用 [Oracle Data Guard Broker](#page-30-0) 配置"

### **Oracle Data Guard Broker**配置

要定义 Oracle Data Guard Broker 配置,需要确定以下信息:

- **Oracle Data Guard Broker 配置的名称**, 如 mysales.com; 该配置在 cluster-paris 和 cluster-newyork 群集之间复制。
- 参与复制的唯一数据库名称, 如 cluster-paris 群集上的 sales 和 cluster-newyork 群集上的 salesdr。
- 这些数据库的 Oracle 服务名称, 如 cluster-paris 群集上的 sales -svc 和 tcluster-newyork 群集上的 salesdr -svc。这些名称存放在托管所复制的 Oracle 数 据库的节点的 \${ORACLE\_HOME}/network/admin 目录或 Oracle 命名服务目录中的 tnsnames.ora 文件中。
- Oracle Data Guard Broker 配置的数据库备用类型,可以设置为 physical 或 logical。
- **Oracle Data Guard Broker 配置的复制模式**, 可以设置为 MaxPerformance、MaxAvailability 或 MaxProtection。

在一对主数据库和备用数据库之间配置 Oracle Data Guard 后,可以通过使用 \${ORACLE\_HOME}/bin/dgmgrl 命令来定义所指定复制的属性创建 Oracle Data Guard Broker 配置。可以使用此命令来设置和检索前面列出的 Oracle Data Guard Broker 属性。

您还需要确定管理每个群集上的 Oracle RAC 数据库的 RAC 服务器代理资源组的名称。 可以通过 clsetup 命令使用数据服务配置向导来配置这些名称,或者按照《[Sun Cluster](http://docs.sun.com/doc/820-5043/ch8_ops-58?a=view) [Data Service for Oracle RAC Guide for Solaris OS](http://docs.sun.com/doc/820-5043/ch8_ops-58?a=view)》中的附录 D "Command-Line [Alternatives"](http://docs.sun.com/doc/820-5043/ch8_ops-58?a=view)中的说明来配置这些名称。

在下表所列出的 Oracle Data Guard Broker 配置属性中, 只能使用 Sun Cluster Geographic Edition 软件更改 Protection Mode 属性。不能使用 Sun Cluster Geographic Edition 软件修 改配置中的其他 Oracle Data Guard Broker 属性, 如

DelayMins、MaxFailure、MaxConnections 和 NetTimeout 属性。您需要手动调整这些属 性, 这可以使用 Oracle Data Guard Broker 命令来完成, 也可以通过使用 SOL\*Plus 修改 spfile 服务器参数文件或 init\${SID}.ora 文件中保存的相应数据库参数来完成。

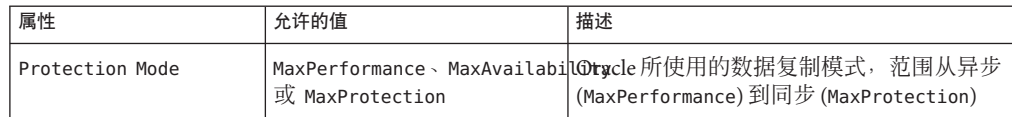

<span id="page-17-0"></span>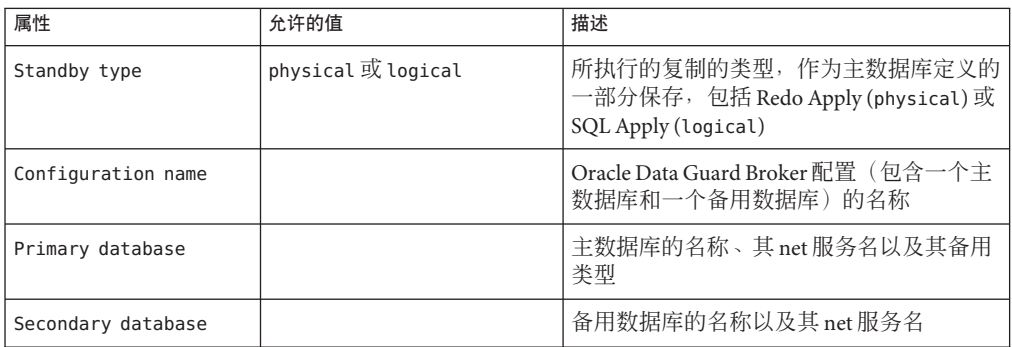

在执行切换和接管操作期间, Sun Cluster Geographic Edition 软件修改 Oracle Data Guard Broker 配置角色更改。

有关 Oracle Data Guard Broker 配置的更多信息,请参阅 [Oracle Data Guard Broker](http://download.oracle.com/docs/cd/B19306_01/server.102/b14230/toc.htm) 文档 ([http://download.oracle.com/docs/cd/B19306\\_01/server.102/b14230/toc.htm](http://download.oracle.com/docs/cd/B19306_01/server.102/b14230/toc.htm))。

### ▼ 如何设置主数据库

在下面的步骤中,主群集称为 cluster-paris (节点 phys-paris-1 和 phys-paris-2), 备用群集称为 cluster-newyork(phys-newyork-1 和 phys-newyork-2)。Oracle Clusterware 虚拟 IP 主机名的后面追加后缀 -crs。

cluster-paris 上的主数据库称为 sales,它具有实例 sales1 和 sales2。cluster-newyork上的备用数据库称为 salesdr,它具有实例 salesdr1 和 salesdr2。对于每个数据库和实例,net 命名服务名均追加后缀 -svc, 例如 sales-svc 或 sales1 -svc。

- 请确保您已编辑了自己的 Oracle 用户.profile 或.cshrc 文件, 以便为本地 Oracle RAC 数据库实例设置正确的 Oracle SID、ORACLE HOME 和 PATH 环境变量。除非另行说明,否 则您只需要从主群集中托管受保护的数据库实例的某个节点运行命令。 开始之前
	- 检验您可以在所有主节点和备用节点上解析**Oracle Clusterware**使用的**Oracle**虚拟**IP**地址 **1**  $\circ$

```
phys-paris-1# getent hosts phys-paris-1-crs
10.11.112.41 phys-paris-1-crs
...
```
### 在主群集上创建一个数据库。 **2**

使用 Oracle 数据库配置助手 (Database Configuration Assistant, dbca) 或 SQL\*Plus 实 用程序。

确认主数据库的**Oracle**密码文件存在。 **3**

```
oracle (phys-paris-1)$ cd ${ORACLE_HOME}/dbs
oracle (phys-paris-1)$ ls -l orapwsales1
lrwxrwxrwx 1 oracle oinstall 25 November 2 02:06 orapwsales1
   -> /oradata/SALES/orapwsales
```
Oracle Data Guard 要求主群集和备用群集中所有参与节点上的 Oracle 密码文件一致。

```
如果密码文件不存在,请按照如下所示创建一个:
```

```
oracle (phys-paris-1)$ orapwd file=${ORACLE_HOME}/dbs/orapwsales1 \
    password=sysdba_password
```
之后便可以将该文件移到共享存储上的某个位置,并从每个节点创建一个指向该文件 的符号链接。更改文件名以反映每个节点上的本地 SID。之后,便可以将该文件复制到 备用群集 (cluster-newyork) 上。

使用 sqlplus 命令确保数据库处于日志记录模式。 **4**

```
oracle (phys-paris-1)$ sqlplus '/ as sysdba'
SQL> alter database force logging;
Database altered.
```
配置**Oracle Data Guard Broker**配置文件位置。 **5**

按如下所示运行 sqlplus 命令,并将两个文件名替换为适合您的配置的文件名。确保这 些文件位于所有 cluster-paris 节点均可见的共享存储上。

```
oracle (phys-paris-1)$ sqlplus '/ as sysdba'
SQL> alter system set dg_broker_config_file1='/oradata/SALES/dr1sales.dat'
   2 scope=both sid='*';
System altered.
SQL> alter system set dg_broker_config_file2='/oradata/SALES/dr2sales.dat'
   2 scope=both sid='*';
System altered.
```
- 关闭所有数据库实例。 **6**
- 在主数据库上,挂载一个数据库实例并启用**Oracle**数据库闪回功能。 **7**

```
oracle (phys-paris-1)$ sqlplus '/ as sysdba'
SQL> startup mount;
ORACLE instance started.
```

```
Total System Global Area 532676608 bytes
Fixed Size 2031416 bytes
Variable Size 276824264 bytes
Database Buffers 247463936 bytes
Redo Buffers 6356992 bytes
Database mounted.
System altered.
```
SQL> **alter database archivelog;** Database altered. SQL> **alter database flashback on;** Database altered. SQL> **alter database open;** Database altered.

#### 重新启动其他数据库实例。 **8**

#### 创建数据库备用重做日志。 **9**

您可能需要添加多个备用重做日志,具体取决于您的配置。这些日志的名称、数量和 大小取决于若干因素,其中包括您是否使用最佳灵活结构 (Optimal Flexible Architecture, OFA)、拥有的联机重做日志文件的数量以及这些日志文件的大小。下面的示例说明了 如何在使用 OFA 命名模式的情况下配置单个 50 MB 的备用重做日志文件。一个默认的 双节点 Oracle RAC 数据库通常要求添加六个日志文件。

oracle (phys-paris-1)\$ **sqlplus '/ as sysdba'** SQL> **alter database add standby logfile size 50m;** Database altered.

#### 配置**Oracle**日志归档目的地。 **10**

您可能需要改变或添加一个或多个 Oracle 日志归档目的地参数,具体取决于您的配置 。这些参数具有一些可调属性。有关详细信息,请查阅 Oracle 文档。下面的示例显示 了设置的两个日志归档目的地,一个用于本地群集,另一个用于备用群集,其中使用 了 OFA 命名。

```
oracle (phys-paris-1)$ sqlplus '/ as sysdba'
SQL> alter system set log archive dest 1='location=use db recovery file dest
  2 arch mandatory valid_for=(all_logfiles,all_roles)
  3 db_unique_name=sales' scope=both sid='*';
```
System altered.

```
SQL> alter system set log_archive_dest_2='service=salesdr-svc
 2 lgwr sync affirm valid_for=(online_logfiles,primary_role)
```

```
3 db_unique_name=salesdr' scope=both sid='*';
System altered.
```

```
SQL> alter system set log_archive_dest_10='location=use_db_recovery_file_dest'
  2 scope=both sid='*';
System altered.
```

```
SQL> alter system set standby_file_management='AUTO' scope=both sid='*';
System altered.
```
#### <span id="page-20-0"></span>配置获取归档日志**(Fetch Archive Log, FAL)**参数。 **11**

为使数据库能够知道在服务器上的什么位置获取缺少的归档重做日志,以及将这些日 志发送到客户机上的什么位置,需要设置 FAL 系统属性。这些属性使用源数据库和目 标数据库的 net 服务名。可通过运行下面的 sqlplus 命令将这些参数设置为对于您的配 置而言正确的值。

oracle (phys-paris-1)\$ **sqlplus '/ as sysdba'** SQL> **alter system set fal\_server='salesdr-svc' scope=both sid='\*';** System altered.

```
SQL> alter system set fal_client='sales-svc' scope=both sid='*';
System altered.
```
### 如何配置主数据库侦听器和命名服务

为**Oracle Data Guard**创建静态侦听器。 **1**

注 **–**请在所有cluster-paris节点上执行此步骤。

```
Oracle Data Guard 要求您配置静态侦听器。下面的示例使用
${ORACLE HOME}=/oracle/oracle/product/10.2.0/db 1, 并说明在
${ORACLE_HOME}/network/admin/listener.ora 文件中的什么位置添加静态侦听器的对
应条目。SID_LIST_LISTENER_PHYS-PARIS-1 和 (SID_NAME = sales1) 行因节点而异,而
(GLOBAL DBNAME=sales DGMGRL) 在 cluster-newyork 上有所不同。稍后, 您将在
cluster-newyork 节点上添加这些条目。
```

```
oracle (phys-paris-1)$ cat ${ORACLE_HOME}/network/admin/listener.ora
SID_LIST_LISTENER_PHYS-PARIS-1 =
  (SID LIST =
    (SID DESC =
      (SID_NAME = PLSExtProc)
      (ORACLE_HOME = /oracle/oracle/product/10.2.0/db_1)
      (PROGRAM = extproc)
    )
    (SID DESC =
      (SID_NAME = sales1)
      (GLOBAL_DBNAME=sales_DGMGRL)
      (ORACLE_HOME = /oracle/oracle/product/10.2.0/db_1)
    )
  )
oracle (phys-paris-1)$
```
#### 重新启动侦听器。 **2**

要启用这些静态条目,请在 cluster-paris 中的每个节点上重新启动 Oracle 侦听器进程  $\circ$ 

oracle (phys-paris-1)\$ **lsnrctl stop LISTENER\_PHYS\_PHYS-PARIS-1** LSNRCTL for Solaris: Version 10.2.0.3.0 - Production on 29-OCT-2008 02:04:56 Copyright (c) 1991, 2006, Oracle. All rights reserved. Connecting to (ADDRESS=(PROTOCOL=tcp)(HOST=)(PORT=1521)) The command completed successfully oracle\$ lsnrctl start LISTENER\_PHYS\_PHYS-PARIS-1 LSNRCTL for Solaris: Version 10.2.0.3.0 - Production on 29-OCT-2008 02:05:04 Copyright (c) 1991, 2006, Oracle. All rights reserved. Starting /oracle/oracle/product/10.2.0/db\_1/bin/tnslsnr: please wait... TNSLSNR for Solaris: Version 10.2.0.3.0 - Production ... Services Summary... Service "PLSExtProc" has 1 instance(s). Instance "PLSExtProc", status UNKNOWN, has 1 handler(s) for this service... Service "sales" has 2 instance(s). Instance "sales1", status READY, has 2 handler(s) for this service... Instance "sales2", status READY, has 1 handler(s) for this service... Service "salesXDB" has 2 instance(s). Instance "sales1", status READY, has 1 handler(s) for this service... Instance "sales2", status READY, has 1 handler(s) for this service... Service "sales DGB" has 2 instance(s). Instance "sales1", status READY, has 2 handler(s) for this service... Instance "sales2", status READY, has 1 handler(s) for this service... Service "sales DGMGRL" has 1 instance(s). Instance "sales1", status UNKNOWN, has 1 handler(s) for this service... Service "sales XPT" has 2 instance(s). Instance "sales1", status READY, has 2 handler(s) for this service... Instance "sales2", status READY, has 1 handler(s) for this service... The command completed successfully

#### 检验所有数据库实例的**net**服务命名条目。 **3**

确保您所使用的命名服务方法(tnsnames.ora 或目录服务)为所有 Oracle 数据库实例 均定义了相应的条目。下面的示例仅显示针对 cluster-paris 群集的条目类型。此外, 还应在修改 pfile 参数文件时,为您稍后创建的备用 (salesdr) 数据库实例添加相应的 条目。在本示例中,sales 数据库动态地向侦听器注册一个服务名 sales(请参见数据 库的 service\_names 初始化参数)。

```
oracle (phys-paris-1)$ cat ${ORACLE_HOME}/network/admin/tnsnames.ora
SALES1-SVC =(DESCRIPTION =
```

```
(ADDRESS_LIST =
      (ADDRESS = (PROTOCOL = TCP) (HOST = phys-paris-1-crs) (PORT = 1521)(SEND BUF SIZE = 65535)(RECV BUF SIZE = 65535))
    \lambda(CONNECT_DATA =
      (SERVER = DEDICATED)
      (SERVICE NAME = sales)
      (INSTANCE_NAME = sales1)
    )
  )
SALES2-SVC =(DESCRIPTION =
    (ADDRESS_LIST =
      (ADDRESS = (PROTOCOL = TCP) (HOST = phys-paris-2-crs) (PORT = 1521)(SEND_BUF_SIZE = 65535)(RECV_BUF_SIZE = 65535))
    \lambda(CONNECT_DATA =
      (SERVER = DEDICATED)
      (SERVICE NAME = sales)
      (INSTANCE_NAME = sales2)
    )
  )
SALES-SVC =(DESCRIPTION =
    (ADDRESS_LIST =
      (ADDRESS = (PROTOCOL = TCP) (HOST = phys-paris-1-crs) (PORT = 1521)(SEND BUF SIZE = 65535)(RECV BUF SIZE = 65535))
      (ADDRESS = (PROTOCOL = TCP) (HOST = phys-paris-2-crs) (PORT = 1521)(SEND_BUF_SIZE = 65535)(RECV_BUF_SIZE = 65535))
      (LOAD_BALANCE = yes)
    \lambda(CONNECT_DATA =
      (SERVER = DEDICATED)
      (SERVICE_NAME = sales)
    \lambda)
LISTENERS SALES =
  (ADDRESS_LIST =
    (ADDRESS = (PROTOCOL = TCP) (HOST = phys-paris-1-crs) (PORT = 1521))(ADDRESS = (PROTOCOL = TCP) (HOST = phys-paris-2-crs) (PORT = 1521)))
```
### <span id="page-23-0"></span>如何准备备用数据库

#### 创建主数据库的备份。 **1**

下面的示例说明了如何使用 Oracle 恢复管理器 (Recovery Man, RMAN) 实用程序来创建 可以在备用 cluster-newyork 群集上恢复的主数据库副本。该示例还说明了如何避免执 行单独的步骤来创建备用数据库的控制文件。有关完成此步骤的选项的更多信息,请 参见 Oracle 文档。

```
oracle (phys-paris-1)$ rman
RMAN> connect target sys/DBA_password@sales-svc;
RMAN> connect auxiliary /;
RMAN> backup device type disk tag 'mybkup' database include current
2> controlfile for standby;
RMAN> backup device type disk tag 'mybkup' archivelog all not backed up;
```
### 将备份文件复制到备用系统。 **2**

在 cluster-newyork 群集上创建相应的目录分层结构,并将数据库备份复制到该群集中 。您为此示例中所示的文件指定的实际位置取决于您在配置数据库时所做的具体选择  $^{\circ}$ 

```
oracle (phys-newyork-1)$ mkdir -p $ORACLE_BASE/admin/salesdr
```

```
oracle (phys-newyork-1)$ cd $ORACLE_BASE/admin/salesdr
```

```
oracle (phys-newyork-1)$ mkdir adump bdump cdump dpdump hdump pfile udump
    Make the directory for the database backup
```

```
oracle (phys-newyork-1)$ mkdir -p /oradata/flash_recovery_area/SALES/backupset/date
    Copy over the files
```

```
oracle (phys-newyork-1)$ cd /oradata/flash_recovery_area/SALES/backupset/date
```

```
oracle (phys-newyork-1)$ scp oracle@phys-paris-1:'pwd'/\* .
```
*Make the base directory for new database files*

oracle (phys-newyork-1)\$ **mkdir -p /oradata/SALESDR**

创建一个pfile参数文件。 **3**

为备用数据库 (salesdr) 创建一个合适的服务器初始化文件。创建此文件的最简单方法 是复制主数据库的参数并进行修改。下面的示例说明如何创建 pfile 参数文件:

```
oracle (phys-paris-1)$ sqlplus '/ as sysdba'
```

```
SQL> CREATE PFILE='/tmp/initpfile_for_salesdr.ora' FROM SPFILE;
```

```
File created.
SQL> quit
```
### 修改pfile参数文件。 **4**

将特定于主群集的所有条目更改为适合于备用群集的条目,如下面的示例所示。修改 带 Oracle SID 前缀的条目 (即 sales1 或 sales2), 以便使用备用数据库实例的 SID 名 称(即 salesdr1 和 salesdr2)。您可能还需要进行其他更改,具体取决于您的配置。

注-请勿更改 db\_name 参数,该参数在两个群集上均必须保留为 sales。

*You created these directories previously*

- \*.audit\_file\_dest='/oracle/oracle/product/10.2.0/db\_1/admin/salesdr/adump'
- \*.background\_dump\_dest='/oracle/oracle/product/10.2.0/db\_1/admin/salesdr/bdump'
- \*.user\_dump\_dest='/oracle/oracle/product/10.2.0/db\_1/admin/salesdr/udump'
- \*.core dump dest='/oracle/oracle/product/10.2.0/db 1/admin/salesdr/cdump'

*Remove the following entry*

\*.control\_files='...list primary control files...'

*Add this entry* \*.db\_unique\_name='salesdr'

```
*.dg_broker_config_file1='/oradata/SALESDR/dr1salesdr.dat'
```
\*.dg\_broker\_config\_file2='/oradata/SALESDR/dr2salesdr.dat'

```
*.dispatchers='(PROTOCOL=TCP) (SERVICE=salesdrXDB)'
```
*Switch the client and server entries around, as shown in the following entries* \*.fal\_client='salesdr-svc'

- \*.fal\_server='sales-svc'
- \*.remote\_listener='LISTENERS\_SALESDR'

*Switch the log archive destinations*

\*.log\_archive\_dest\_1='location=use\_db\_recovery\_file\_dest arch mandatory valid for=(all logfiles,all roles) db unique name=salesdr' \*.log\_archive\_dest\_2='service=sales-svc lgwr sync affirm valid for=(online logfiles, primary role) db unique name=sales'

- 将pfile参数文件复制到备用系统。 **5**
- 启动备用数据库,并将pfile参数文件转换为spfile服务器参数文件。 **6**
	- **a.** 以**Oracle**用户身份登录到cluster-newyork节点之一,并将pfile参数文件转换为 spfile服务器参数文件。

```
oracle (phys-newyork-1)$ ORACLE_SID=salesdr1 export ORACLE_SID
oracle (phys-newyork-1)$ sqlplus '/ as sysdba'
SQL> startup nomount pfile='/tmp/initpfile_for_salesdr.ora';
SQL> create spfile='/oradata/SALESDR/spfilesalesdr.ora'
 2> from pfile='/tmp/initpfile_for_salesdr.ora';
SQL> shutdown
```
<span id="page-25-0"></span>**b.** 在所有 cluster-newyork 节点上创建 \${ORACLE\_HOME}/dbs/initsalesdr1.ora 文件, 并在该文件中插入以下条目:

```
oracle (phys-newyork-1) cat ${ORACLE_HOME}/dbs/initsalesdr1.ora
SPFILE='/oradata/SALESDR/spfilesalesdr.ora'
```
**c.** 仅在一个节点上重新启动数据库,准备恢复所备份的主数据库。

oracle (phys-newyork-1) **sqlplus '/ as sysdba'** *You are now starting from the spfile* SQL> **startup nomount** ORACLE instance started.

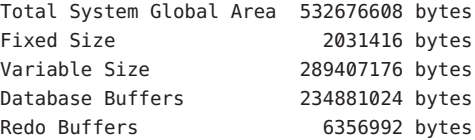

复制主数据库的**Oracle**密码文件以供备用数据库使用。 **7**

复制您在 cluster-paris 群集上创建的 Oracle 密码文件,并将其放在 cluster-newyork 群集中的共享存储上。然后,从每个 cluster-newyork 节点创建指向该文件的链接,并 再次更改符号链接的名称以反映本地备用节点上的 Oracle SID。

### ▼ 如何配置备用数据库侦听器和命名服务

为**Oracle Data Guard**创建静态侦听器。 **1**

注 **–**请在所有cluster-newyork 节点上执行此步骤。

```
Oracle Data Guard 要求您配置静态侦听器。下面的示例使用
${ORACLE HOME}=/oracle/oracle/product/10.2.0/db 1, 并说明在
${ORACLE_HOME}/network/admin/listener.ora 文件中的什么位置添加静态侦听器的对
应条目。SID LIST LISTENER PHYS-NEWYORK-1 和 (SID NAME = salesdr1) 行因节点而异
,而 (GLOBAL_DBNAME=salesdr_DGMGRL) 在 cluster-paris 上有所不同。
```

```
oracle (phys-newyork-1)$ cat ${ORACLE_HOME}/network/admin/listener.ora
SID_LIST_LISTENER_PHYS-NEWYORK-1 =
  (SID LIST =
    (SID DESC =
      (SID_NAME = PLSExtProc)
      (ORACLE HOME = /oracle/oracle/product/10.2.0/db 1)(PROGRAM = extproc)
    )
    (SID DESC =
```

```
(SID NAME = salesdr1)(GLOBAL_DBNAME=salesdr_DGMGRL)
      (ORACLE HOME = /oracle/oracle/product/10.2.0/db 1)
    )
  )
oracle (phys-newyork-1)$
```
### 重新启动侦听器。 **2**

```
要启用这些静态条目,请在 cluster-newyork 中的每个节点上重新启动 Oracle 侦听器进
程。
oracle (phys-newyork-1)$ lsnrctl stop LISTENER_PHYS_PHYS-NEWYORK-1
LSNRCTL for Solaris: Version 10.2.0.3.0 - Production on 29-OCT-2008 02:04:56
Copyright (c) 1991, 2006, Oracle. All rights reserved.
Connecting to (ADDRESS=(PROTOCOL=tcp)(HOST=)(PORT=1521))
The command completed successfully
oracle$ lsnrctl start LISTENER_PHYS_PHYS-NEWYORK-1
LSNRCTL for Solaris: Version 10.2.0.3.0 - Production on 29-OCT-2008 02:05:04
Copyright (c) 1991, 2006, Oracle. All rights reserved.
Starting /oracle/oracle/product/10.2.0/db_1/bin/tnslsnr: please wait...
TNSLSNR for Solaris: Version 10.2.0.3.0 - Production
...
Services Summary...
Service "PLSExtProc" has 1 instance(s).
 Instance "PLSExtProc", status UNKNOWN, has 1 handler(s) for this service...
Service "salesdr" has 2 instance(s).
 Instance "salesdr1", status READY, has 2 handler(s) for this service...
  Instance "salesdr2", status READY, has 1 handler(s) for this service...
Service "salesdrXDB" has 2 instance(s).
  Instance "salesdr1", status READY, has 1 handler(s) for this service...
  Instance "salesdr2", status READY, has 1 handler(s) for this service...
Service "salesdr DGB" has 2 instance(s).
  Instance "salesdr1", status READY, has 2 handler(s) for this service...
  Instance "salesdr2", status READY, has 1 handler(s) for this service...
Service "salesdr DGMGRL" has 1 instance(s).
  Instance "salesdr1", status UNKNOWN, has 1 handler(s) for this service...
Service "salesdr XPT" has 2 instance(s).
  Instance "salesdr1", status READY, has 2 handler(s) for this service...
  Instance "salesdr2", status READY, has 1 handler(s) for this service...
The command completed successfully
```
#### 检验所有数据库实例的**net**服务命名条目。 **3**

确保您所使用的命名服务方法(tnsnames.ora 或目录服务)为所有 Oracle 数据库实例 均定义了相应的条目。下面的示例仅显示针对 cluster-newyork 群集的条目类型。在本 示例中,salesdr 数据库动态地向侦听器注册一个服务名 salesdr(请参见数据库的 service names 初始化参数)。

```
oracle (phys-newyork-1)$ cat ${ORACLE_HOME}/network/admin/tnsnames.ora
SALESDR1-SVC =(DESCRIPTION =
    (ADDRESS_LIST =
      (ADDRESS = (PROTOCOL = TCP)(HOST = phys-newyork-1-crs)(PORT = 1521)
      (SEND BUF SIZE = 65535)(RECV BUF SIZE = 65535))
    )
    (CONNECT_DATA =
      (SERVER = DEDICATED)
      (SERVICE_NAME = salesdr)
      (INSTANCE_NAME = salesdr1)
   )
  )
SALESDR2-SVC =(DESCRIPTION =
    (ADDRESS_LIST =
      (ADDRESS = (PROTOCOL = TCP)(HOST = phys-newyork-2>-crs)(PORT = 1521)
      (SEND BUF SIZE = 65535)(RECV BUF SIZE = 65535))
    )
    (CONNECT_DATA =
      (SERVER = DEDICATED)
      (SERVICE_NAME = salesdr)
      (INSTANCE_NAME = salesdr2)
    )
  )
SALESDR-SVC =
  (DESCRIPTION =
    (ADDRESS_LIST =
      (ADDRESS = (PROTOCOL = TCP) (HOST = phys-newyork-1-crs) (PORT = 1521)(SEND BUF SIZE = 65535)(RECV BUF SIZE = 65535))
      (ADDRESS = (PROTOCOL = TCP)(HOST = phys-newyork-2-crs)(PORT = 1521)
      (SEND_BUF_SIZE = 65535)(RECV_BUF_SIZE = 65535))
      (LOAD_BALANCE = yes)
    \lambda(CONNECT_DATA =
      (SERVER = DEDICATED)
      (SERVICE NAME = salesdr)
   )
  )
```

```
LISTENERS SALESDR =
  (ADDRESS_LIST =
    (ADDRESS = (PROTOCOL = TCP)(HOST = phys-newyork-1-crs)(PORT = 1521))
    (ADDRESS = (PROTOCOL = TCP) (HOST = phys-newyork-2-crs) (PORT = 1521))\lambda
```
确认备用侦听器listener.ora和tnsnames.ora文件包含正确的条目,然后重新启动侦 **4** 听器进程。

确保这些文件包含静态 Oracle Data Guard 侦听器条目, 以及对应主群集数据库服务和 备用群集数据库服务的命名服务条目。如果您未使用 Oracle 目录命名服务杳找,则需 要在 tnsnames.ora 中包含这些条目。

```
oracle (phys-newyork-1)$ lsnrctl stop LISTENER_PHYS-NEWYORK-1
LSNRCTL for Solaris: Version 10.2.0.3.0 - Production on 29-OCT-2008 02:04:56
Copyright (c) 1991, 2006, Oracle. All rights reserved.
Connecting to (ADDRESS=(PROTOCOL=tcp)(HOST=)(PORT=1521))
The command completed successfully
oracle$ lsnrctl start LISTENER_PHYS-NEWYORK-1
LSNRCTL for Solaris: Version 10.2.0.3.0 - Production on 29-OCT-2008 02:05:04
Copyright (c) 1991, 2006, Oracle. All rights reserved.
Starting /oracle/oracle/product/10.2.0/db_1/bin/tnslsnr: please wait...
```
TNSLSNR for Solaris: Version 10.2.0.3.0 - Production

... Services Summary... Service "PLSExtProc" has 1 instance(s). Instance "PLSExtProc", status UNKNOWN, has 1 handler(s) for this service... Service "salesdr DGMGRL" has 1 instance(s). Instance "salesdr1", status UNKNOWN, has 1 handler(s) for this service...

The command completed successfully

### ▼ 如何启动和恢复备用数据库

#### 恢复数据库备份。 **1**

```
继续处理 cluster-newyork 群集, 现在可以将主数据库备份中的数据恢复到备用数据库
。下面的示例说明了如何使用 Oracle 恢复管理器 (Recovery Manager, RMAN) 实用程序
\circoracle (phys-newyork-1) rman
RMAN> connect target sys/oracle@sales-svc;
RMAN> connect auxiliary /;
RMAN> duplicate target database for standby nofilenamecheck;
...
```
<span id="page-29-0"></span>将备用重做日志添加到备用数据库。 **2**

您必须满足的精确要求取决于您的配置。所需遵循的步骤与对主群集执行的步骤完全 相同。

在备用数据库上启用闪回。 **3**

```
oracle (phys-newyork-1)$ sqlplus '/ as sysdba'
SQL> alter database flashback on;
Datbase altered.
SQL> shutdown immediate;
SQL> startup mount;
ORACLE instance started.
...
```
恢复备用数据库。 **4**

> oracle (phys-newyork-1) **sqlplus '/ as sysdba'** SQL> **alter database recover managed standby database using current logfile disconnect;**

### ▼ 如何检验配置是否在正常工作

检验日志文件传输是否正常。 **1**

显示 SQL> 提示时,登录到 cluster-paris 群集上的数据库实例之一,执行几次日志交 换。

oracle (phys-paris-1)\$ **sqlplus '/ as sysdba'** SQL> **alter system switch logfile;** SQL> **alter system switch logfile;**

检查 \${ORACLE\_HOME}/admin/sales/bdump/alert\_sales1.log 中是否存在任何可能阻止 **2** 日志归档的问题。

如果存在错误,请更正。此过程可能需要一定的时间。可以使用以下命令检查网络连 接是否正确:

oracle (phys-paris-1)\$ **tnsping salesdr-svc** oracle (phys-newyork-1)\$ **tnsping sales-svc**

### ▼ 如何完成备用数据库的配置和集成

向**Oracle Clusterware**中注册新的数据库和实例。 **1**

将备用数据库置于 Oracle Clusterware 控制之下,并将其配置为在 Oracle Clusterware 启 动时挂载。

```
oracle (phys-newyork-1)$ srvctl add database -d salesdr \
-r PHYSICAL_STANDBY -o $ORACLE_HOME -s mount;
oracle (phys-newyork-1)$ srvctl add instance -d salesdr \
```

```
-i salesdr1 -n $phys-newyork-1;
oracle (phys-newyork-1)$ srvctl add instance -d salesdr \
 -i salesdr2 -n $phys-newyork-2;
```
配置**Sun Cluster Oracle RAC**易管理性资源。 **2**

将备用数据库与 Sun Cluster 集成。可以使用数据服务配置向导或基于浏览器的 Sun Cluster Manager,前者可以通过 clsetup 实用程序使用。通过集成备用数据库,可以在 需要进行故障转移或接管操作时,像管理主数据库一样管理备用数据库。

注 **–** 您创建的资源和资源组供 Sun Cluster Geographic Edition Oracle Data Guard 集成使用  $\circ$ 

在主数据库和备用数据库上启用**Oracle Data Guard**。 **3**

```
您只需要在每个群集(cluster-paris 和 cluster-newyork)中的一个节点上执行下列
步骤。
```

```
oracle (phys-newyork-1)$ sqlplus '/ as sysdba'
SQL> alter system set dg_broker_start=true scope=both sid='*';
SQL> quit
oracle (phys-paris-1)$ sqlplus '/ as sysdba'
SQL> alter system set dg_broker_start=true scope=both sid='*';
SQL> quit
```
### ▼ 如何创建和启用**Oracle Data Guard Broker**配置

要将 Oracle Data Guard 与 Sun Cluster Geographic Edition 一起使用,需要创建 Oracle Data Guard Broker 配置。

在下面的示例过程中,Oracle Data Guard Broker 配置称为 mysales.com。salesdr 数据库 是 sales 数据库的 physical 副本。

#### 创建主数据库的**Oracle Data Guard Broker**配置。 **1**

可以使用 dgmgrl 命令来创建 Oracle Data Guard Broker 配置。您需要知道要创建的 Oracle Data Guard Broker 配置的名称、主数据库的名称以及用来连接的 net 服务名。将 配置指定给 Sun Cluster Geographic Edition 时,也需要知道这些属性。

oracle (phys-paris-1)\$ **dgmgrl sys/***sysdba\_password***@sales-svc** DGMGRL> **create configuration mysales.com as primary** DGMGRL> **database is sales connect identifier is sales-svc;**

如果在连接到 Oracle Data Guard Broker 时发现错误,请检查 \${ORACLE\_HOME}/admin/sales/bdump/alert\_ *prim\_sid*.log 文件。可以使用以下命令来检 查是否已创建该配置:

oracle (phys-paris-1)\$ **dgmgrl sys/***sysdba\_password***@sales-svc** DGMGRL> **show configuration;**

```
Configuration
 Name: mysales.com
 Enabled: NO
 Protection Mode: MaxPerformance
 Fast-Start Failover: DISABLED
 Databases:
   sales - Primary database
Current status for "mysales.com":
DISABLED
```
#### 将备用数据库添加到**Oracle Data Guard Broker**配置。 **2**

您需要知道备用数据库的名称、用来连接的 net 服务名以及备用类型(physical 或 logical)。

oracle (phys-paris-1)\$ **dgmgrl sys/***sysdba\_password***@sales-svc** DGMGRL> **add database salesdr as connect identifier is salesdr-svc maintained as physical;**

### 为备用数据库配置应用实例。 **3**

如果备用数据库也是一个多实例 Oracle RAC 数据库,可以指定要应用传送的归档重做 日志的实例。启用该配置之前,发出以下命令:

oracle\$ **dgmgrl sys/***sysdba\_password***@sales-svc** DGMGRL> **edit database salesdr set property PreferredApplyInstance='salesdr1';**

#### 要检验**Oracle Data Guard Broker**配置是否在正常工作,请启用该配置。 **4**

oracle (phys-paris-1)\$ **dgmgrl sys/***sysdba\_password***@sales-svc** DGMGRL> **enable configuration;**

如果您已成功地执行了所有步骤,可以通过使用以下命令检查配置的状态:

oracle\$ **dgmgrl sys/***sysdba\_password***@sales-svc** DGMGRL> **show configuration;** Configuration Name: mysales.com Enabled: YES Protection Mode: MaxPerformance Fast-Start Failover: DISABLED Databases: sales - Primary database salesdr - Physical standby database Current status for "mysales.com": **SUCCESS** 

#### 检验**Oracle Data Guard Broker**配置是否可以切换。 **5**

在将 Oracle Data Guard Broker 配置添加到 Sun Cluster Geographic Edition 之前,需要检 验是否可以在主群集和备用群集之间来回执行数据库的切换。如果此切换不起作用, 则 Sun Cluster Geographic Edition 也将无法执行此操作。

oracle (phys-paris-1)\$ **dgmgrl sys/***sysdba\_password***@sales-svc**DGMGRL> **switchover to salesdr** Performing switchover NOW, please wait... Operation requires shutdown of instance "sales1" on database "sales" Shutting down instance "sales1"... ORA-01109: database not open

Database dismounted. ORACLE instance shut down. Operation requires shutdown of instance "salesdr1" on database "salesdr" Shutting down instance "salesdr1"... ORA-01109: database not open

Database dismounted. ORACLE instance shut down. Operation requires startup of instance "sales1" on database "sales" Starting instance "sales1"... ORACLE instance started. Database mounted. Operation requires startup of instance "salesdr1" on database "salesdr" Starting instance "salesdr1"... ORACLE instance started. Database mounted. Switchover succeeded, new primary is "salesdr"

DGMGRL switchover to sales; Performing switchover NOW, please wait... Operation requires shutdown of instance "salesdr1" on database "salesdr" Shutting down instance "salesdr1"... ORA-01109: database not open

Database dismounted. ORACLE instance shut down. Operation requires shutdown of instance "sales1" on database "sales" Shutting down instance "sales1"... ORA-01109: database not open

Database dismounted. ORACLE instance shut down. Operation requires startup of instance "salesdr1" on database "salesdr" Starting instance "salesdr1"... ORACLE instance started. Database mounted. Operation requires startup of instance "sales1" on database "sales"

Starting instance "sales1"... ORACLE instance started. Database mounted. Switchover succeeded, new primary is "sales"

<span id="page-34-0"></span>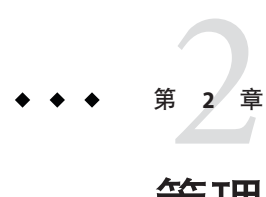

# 管理Oracle Data Guard保护组

本章介绍如何使用 Oracle Data Guard 软件来管理数据复制,

### 其中包含以下主题:

- 第 35 页中的 "使用 Oracle Data Guard 保护组"
- 第42 页中的 "[创建、修改、验证和删除](#page-41-0) Oracle Data Guard 保护组"
- 第48页中的"管理 [Oracle Data Guard](#page-47-0) 应用程序资源组"
- 第 51 页中的 "管理 [Oracle Data Guard Broker](#page-50-0) 配置"
- 第 56 页中的 "将 Oracle Data Guard [保护组配置复制到伙伴群集](#page-55-0)"
- 第 58 页中的 "[激活和取消激活保护组](#page-57-0)"
- 第 62 页中的 "重新同步 [Oracle Data Guard](#page-61-0) 保护组"
- 第 63 页中的 "检杳 Oracle Data Guard [数据复制的运行时状态](#page-62-0)"

## 使用**Oracle Data Guard**保护组

与 Sun StorageTek Availability Suite、Hitachi TrueCopy 以及 EMC SRDF 等其他数据复制 机制不同, Oracle Data Guard 是 Oracle RAC 软件必不可少的一部分。因此, 您不必像 在使用上述某个基于主机或存储的数据复制机制时一样,将 Oracle RAC 服务器代理资 源组置于 Sun Cluster Geographic Edition 控制之下。您可以为正由 Oracle Data Guard 复 制到 Sun Cluster Geographic Edition 的数据库添加 Oracle Data Guard Broker 配置,而不 必停止数据库或复制过程。

## 保护组管理概述

要将包含通过 Oracle Data Guard 复制的数据库的现有 Oracle Data Guard Broker 配置添加 到一个新的保护组中,需要完成下列常规过程。

1. 在任一群集中的某个节点上,创建该保护组。

此过程在第 42 页中的 "如何创建和配置 [Oracle Data Guard](#page-41-0) 保护组"中介绍。

- <span id="page-35-0"></span>2. 在同一节点上,将 Oracle Data Guard Broker 配置添加到该保护组。 此过程在第 51 页中的 "如何将 [Oracle Data Guard Broker](#page-50-0) 配置添加到 Oracle Data Guard [保护组](#page-50-0)"中介绍。
- 3. 在另一个群集中的某个节点上, 检索该保护组配置。 此过程在第 56 页中的 "如何将 Oracle Data Guard [保护组配置复制到伙伴群集](#page-55-0)"中介 绍。
- 4. 在同一节点上,将 Oracle 阴影 RAC 服务器代理资源组和应用程序资源组添加到该保 护组。

此过程在第 48 页中的 "[如何将应用程序资源组添加到](#page-47-0) Oracle Data Guard 保护组"中 介绍。

5. 从任一群集中以全局方式激活该保护组, 或者从主群集本地激活该保护组。 此过程在第 58 页中的 "如何激活 [Oracle Data Guard](#page-57-0) 保护组"中介绍。

### ▼ 如何管理 Oracle Data Guard 保护组(示例)

注 **–** 下面的示例显示了管理 Oracle Data Guard 保护组所涉及的全部步骤,更详细的说明 在本章后面的各个过程中提供。

在cluster-paris群集上创建保护组。 **1**

phys-paris-1# **geopg create -d odg -o primary -s paris-newyork-ps sales-pg** Protection group "sales-pg" has been successfully created cluster-paris 群集是主群集。不需要设置任何其他 Oracle Data Guard 保护组属性。

将**Oracle Data Guard Broker**配置mysales.com添加到该保护组。 **2**

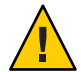

注意 - 为了确保安全性,请**不要**在指定 sysdba\_password 属性时提供密码。如果仅指定 -p sysdba\_password=, 则 geopg 命令会提示您键入实际密码; 键入时密码不会显示。 如果希望从另一个 shell 脚本发出 geopg 命令,可以将密码传输给此命令。

此外,要成功地运行以下命令,必须能够连接到本地和远程数据库服务。

phys-paris-1# **geopg add-replication-component \**

- **-p local\_database\_name=sales \**
- **-p remote\_database\_name=salesdr \**
- **-p local\_db\_service\_name=sales-svc \**
- **-p remote\_db\_service\_name=salesdr-svc \**
- **-p standby\_type=physical \**
- **-p replication\_mode=MaxPerformance \**
- **-p sysdba\_username=sys \**
```
-p sysdba_password= \
     -p local_rac_proxy_svr_rg_name=sales-rac-proxy-svr-rg \
     -p remote_rac_proxy_svr_rg_name=salesdr-rac-proxy-svr-rg \
     mysales.com sales-pg
Oracle Data Guard configuration "mysales.com" successfully added
    to the protection group "sales-pg"
```
#### 确认在上一步中添加到保护组的阴影**Oracle RAC**和复制资源组及资源已添加。 **3**

### phys-paris-1# **clresourcegroup status**

=== Cluster Resource Groups ===

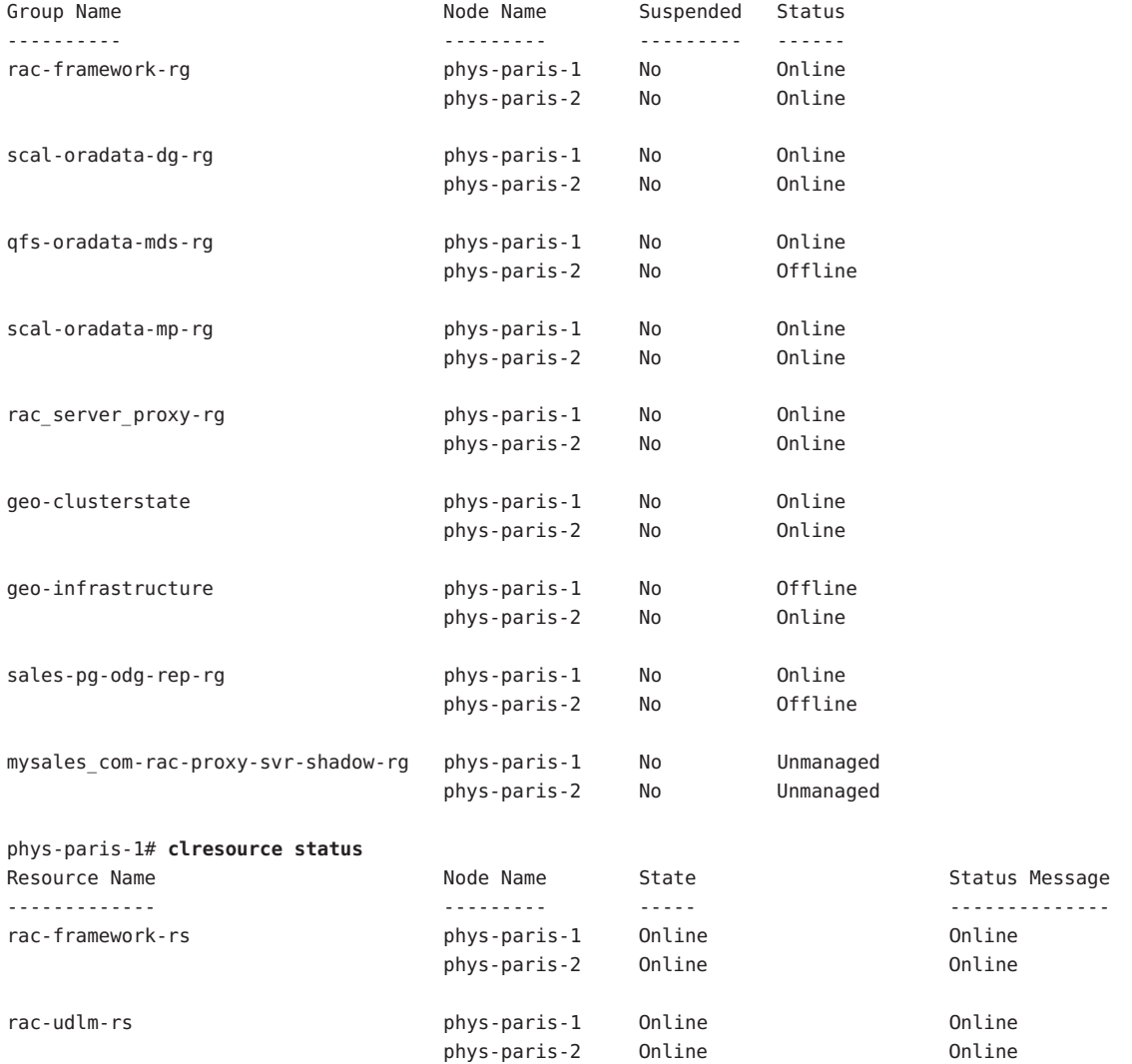

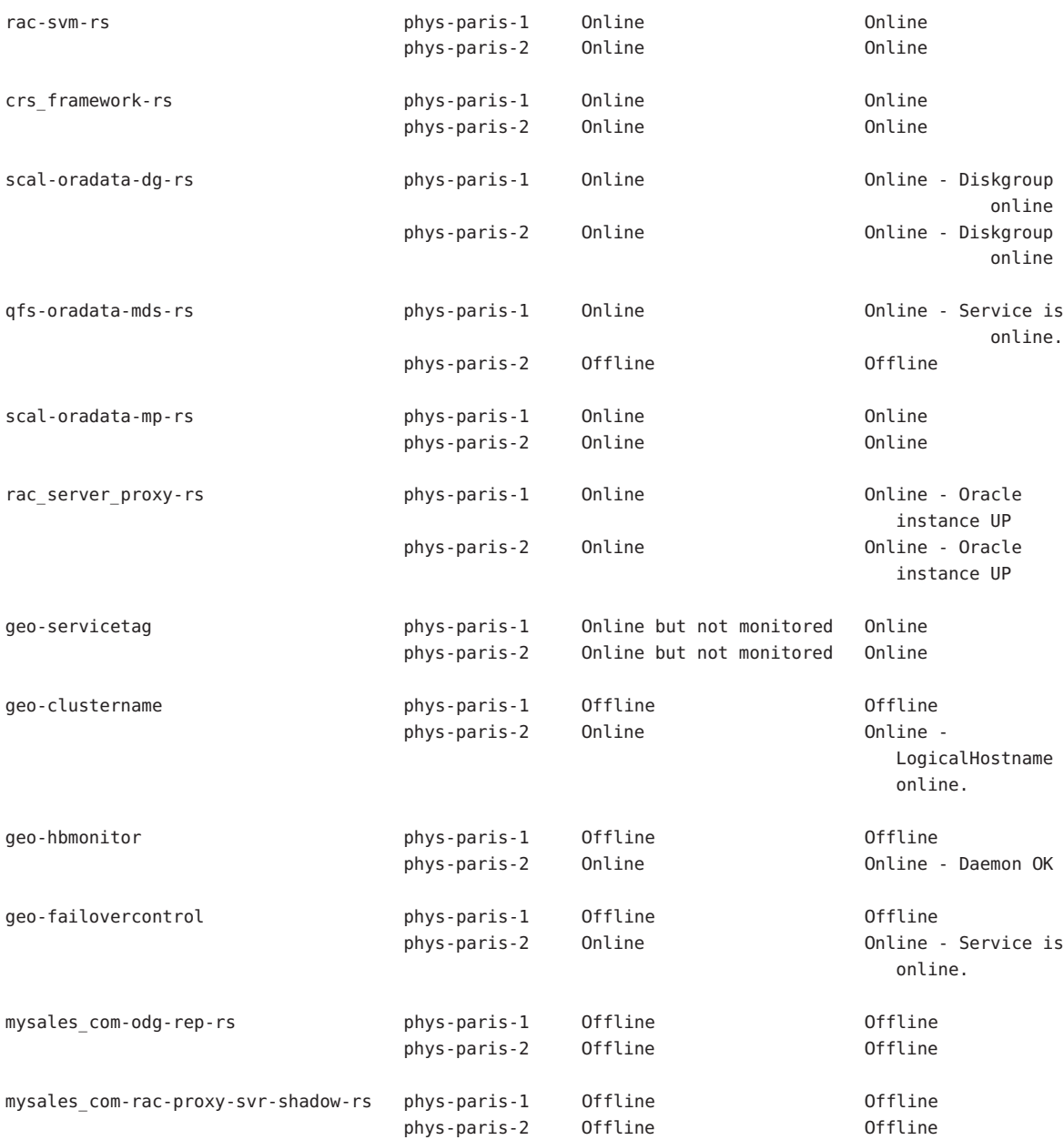

### 从本地激活该保护组。 **4**

phys-paris-1# **geopg start -e local sales-pg** Processing operation... The timeout period for this operation on

```
each cluster is 3600 seconds (3600000 milliseconds)...
Protection group "sales-pg" successfully started.
```
如果尚未启用 mysales.com Oracle Data Guard Broker 配置, 此过程可能需要几分钟甚至 更长的时间。此过程实际所需的时间取决于主数据库和备用数据库的配置以及群集之 间的距离。

### 确认数据复制已成功启动。 **5**

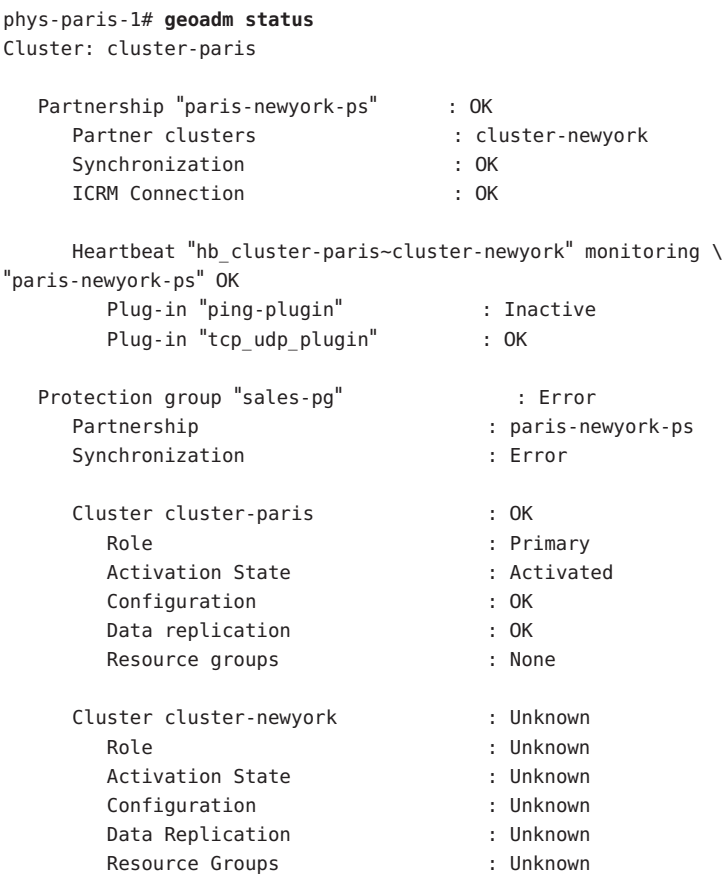

### 在伙伴群集中的一个节点上,检索该保护组。 **6**

phys-newyork-1# **geopg get -s paris-newyork-ps sales-pg** Protection group "sales-pg" has been successfully created.

### 确认您在上一步检索的保护组的阴影**Oracle RAC**和复制资源组及资源已检索到。 **7**

phys-newyork-1# **clresourcegroup status**

=== Cluster Resource Groups ===

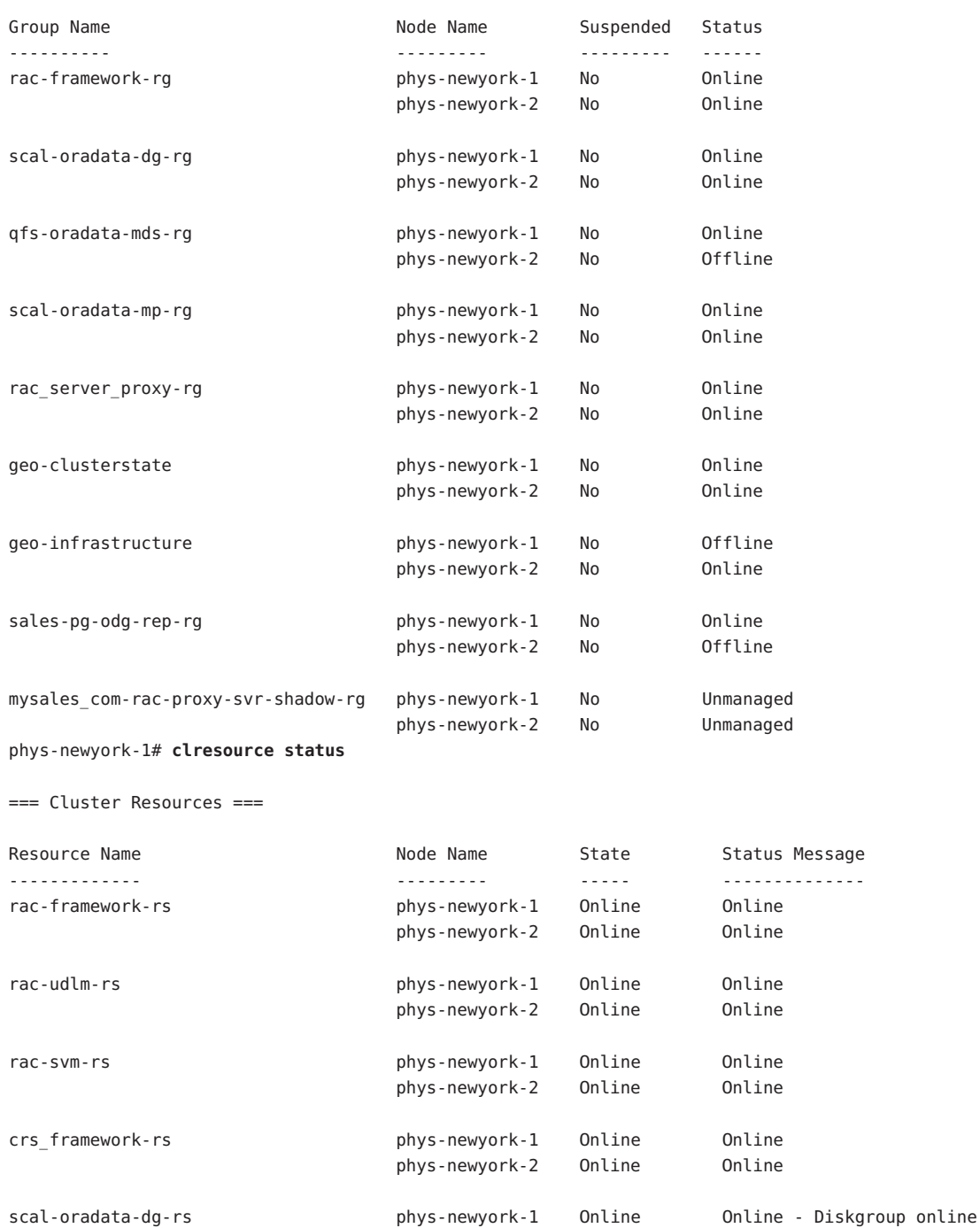

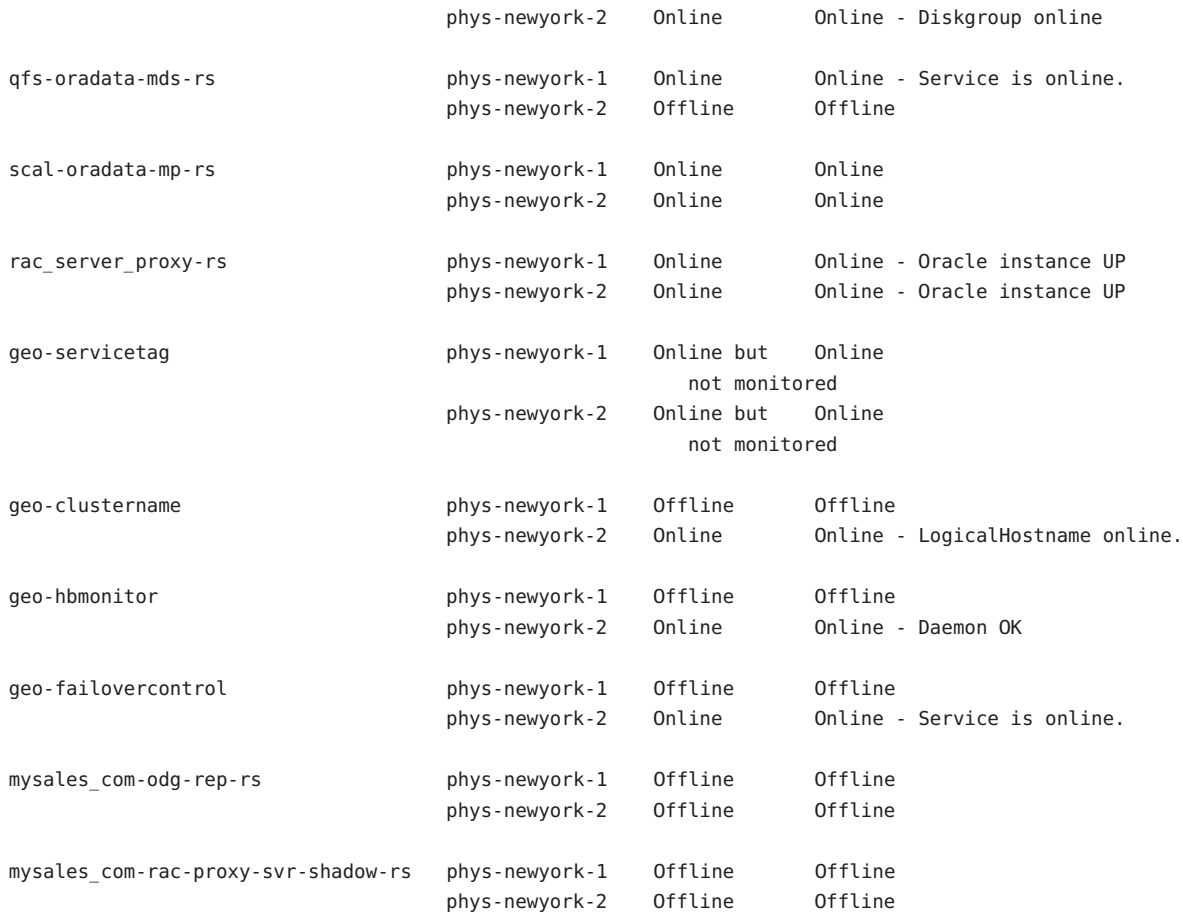

### 从伙伴群集中的任一节点上,将阴影**RAC**服务器代理资源组添加到该保护组。 **8**

# **geopg add-resource-group mysales\_com-rac-proxy-svr-shadow-rg sales-pg** Following resource groups were successfully added: "mysales\_com-rac-proxy-svr-shadow-rg"

将阴影 RAC 服务器代理资源组添加到该保护组对于复制操作的正常运行不是必不可少 的。其中包含的资源仅反映实际 RAC 服务器代理资源组的状态,并突出说明了该群集 是否是 Oracle Data Guard 主群集。

### 从伙伴群集中的任一节点上,以全局方式在两个群集上激活该保护组。 **9**

### # **geopg start -e global sales-pg**

Processing operation... The timeout period for this operation on each cluster is 3600 seconds (3600000 milliseconds)... Protection group "sales-pg" successfully started.

```
检验是否已成功创建并激活该保护组。
10
```

```
phys-newyork-1# geoadm status
Cluster: cluster-newyork
Partnership "paris-newyork-ps": OK
 Partner clusters : cluster-newyork
 Synchronization : OK
 ICRM Connection : OK
 Heartbeat "hb_cluster-newyork~cluster-paris" monitoring "cluster-paris": OK
    Heartbeat plug-in "ping_plugin" : Inactive
    Heartbeat plug-in "tcp_udp_plugin": OK
Protection group "sales-pg" : OK
 Partnership : "paris-newyork-ps"
 Synchronization : OK
 Cluster cluster-newyork : OK
    Role : Primary
    PG activation state : Activated
    Configuration : OK
    Data replication : OK
    Resource groups : OK
 Cluster cluster-paris : OK
    Role : Secondary
    PG activation state : Activated
    Configuration : OK
    Data replication : OK
    Resource groups : OK
```
# 创建、修改、验证和删除**Oracle Data Guard**保护组

本节包含以下主题:

注**–**您可以创建不配置为使用数据复制的保护组。要创建不使用数据复制子系统的保护 组, 请在使用 geopg 命令时省略 -d *datareplicationtype* 选项。如果省略此选项, 则 geoadm status 命令将显示数据复制的状态为 NONE。

# ▼ 如何创建和配置**Oracle Data Guard**保护组

下面的示例以第1章, 使用 [Oracle Data Guard](#page-12-0) 软件复制数据中介绍的示例配置为基础。 在本示例中, sales 数据库在 cluster-paris 群集上联机, 并受 Oracle Data Guard 保护  $^{\circ}$ 

继续进行以下步骤之前, 请确保 mysales.com Oracle Data Guard Broker 配置存在, 因为 Sun Cluster Geographic Edition 不会为您创建此配置。

- 确保满足以下条件: 开始之前
	- 您的群集是伙伴关系的成员。
	- 您要创建的保护组还不存在。

注 **–** 保护组的名称在全局的 Sun Cluster Geographic Edition 名称空间中是唯一的。不能在 同一系统的两个伙伴关系中使用相同的保护组名称。

您还可以将现有的保护组配置从远程群集复制到本地群集。有关更多信息,请参[见第](#page-55-0) 56 页中的 "将 Oracle Data Guard [保护组配置复制到伙伴群集](#page-55-0)"。

登录到一个群集节点。 **1**

要完成此步骤,您需要分配有 Geo Management RBAC 权限配置文件。有关 RBAC 的更 多信息,请参见《[Sun Cluster Geographic Edition](http://docs.sun.com/doc/820-6934/eyhxd?a=view) 系统管理指南》中的"Sun Cluster [Geographic Edition](http://docs.sun.com/doc/820-6934/eyhxd?a=view) 软件和 RBAC"。

### 2 在本地群集的所有节点上,创建一个新的保护组。

phys-*node*-*n*# **geopg create -s** *partnershipname* **-d odg** \ **-o** *localrole* **[-p** *property* **[-p...]]** *protectiongroupname*

-s *partnershipname* 指定伙伴关系的名称。

- -d odg http://www.https://www.https://www.cle Data Guard 软件复制保护组数据。
- -o *localrole* 指定此保护组在本地群集上的角色为 primary 或 secondary。
- -p *propertysetting* 指定保护组的属性。

可指定以下属性:

- Description 一描述保护组。
- Timeout 一以秒为单位指定保护组的超时时限。

*protectiongroupname* 指定保护组的名称。

有关 Sun Cluster Geographic Edition 软件所支持的名称和值的信息,请参见《[Sun Cluster](http://docs.sun.com/doc/820-6934/ftyvp?a=view) Geographic Edition 系统管理指南》中的附录 [B "Sun Cluster Geographic Edition](http://docs.sun.com/doc/820-6934/ftyvp?a=view) 实体合法 [的名称和值](http://docs.sun.com/doc/820-6934/ftyvp?a=view)"。

有关 [geopg](http://docs.sun.com/doc/820-5982/geopg-1m?a=view) 命令的更多信息, 请参阅 geopg(1M) 手册页。

创建保护组之前,数据复制层将验证配置是否正确。

■ 如果验证成功,则本地 Configuration 状态将设置为 OK,Synchronization 状态将设 置为 Error。

■ 如果验证不成功,则不会创建保护组。

## ▼ 如何修改**Oracle Data Guard**保护组

确保本地存在要修改的保护组。 开始之前

> 登录到一个群集节点。 **1**

> > 要完成此步骤,您需要分配有 Geo Management RBAC 权限配置文件。有关 RBAC 的更 多信息,请参见《[Sun Cluster Geographic Edition](http://docs.sun.com/doc/820-6934/eyhxd?a=view) 系统管理指南》中的"Sun Cluster [Geographic Edition](http://docs.sun.com/doc/820-6934/eyhxd?a=view) 软件和 RBAC"。

### 修改保护组的配置 **2**

phys-*node*-*n*# **geopg set-prop -p** *property***[-p...]** *protectiongroupname*

-p *property* 指定保护组的属性。

有关可设置的属性的更多信息,请参见《[Sun Cluster Geographic](http://docs.sun.com/doc/820-6934/fpcnt?a=view) Edition [系统管理指南》中的附录](http://docs.sun.com/doc/820-6934/fpcnt?a=view) A "标准 Sun Cluster Geographic [Edition](http://docs.sun.com/doc/820-6934/fpcnt?a=view) 属性"。

*protectiongroupname* 指定保护组的名称。

如果伙伴群集包含具有相同名称的保护组,则 geopg set-prop 命令还会将新的配置信 息传播给伙伴群集。

geopg set-prop 命令会用新的配置信息来重新验证保护组。如果在本地群集上验证不 成功,则不会修改保护组的配置。否则,将在本地群集上修改 Configuration 并将其状 态设置为 OK。

如果 Configuration 状态在本地群集上设置为 OK, 但验证在伙伴群集上不成功, 将在伙 伴群集上修改 Configuration,并在伙伴群集上将配置状态设置为 Error。

有关 Sun Cluster Geographic Edition 软件所支持的名称和值的信息,请参见《[Sun Cluster](http://docs.sun.com/doc/820-6934/ftyvp?a=view) Geographic Edition 系统管理指南》中的附录 [B "Sun Cluster Geographic Edition](http://docs.sun.com/doc/820-6934/ftyvp?a=view) 实体合法 [的名称和值](http://docs.sun.com/doc/820-6934/ftyvp?a=view)"。

有关 [geopg](http://docs.sun.com/doc/820-5982/geopg-1m?a=view) 命令的更多信息, 请参阅 geopg(1M) 手册页。

#### 修改保护组的配置 示例**2–1**

本示例说明如何修改保护组的 timeout 属性。

phys-paris-1# **geopg set-prop -p Timeout=300 sales-pg**

# ▼ 如何验证**Oracle Data Guard**保护组

<span id="page-44-0"></span>如果保护组的 Configuration 状态在 geoadm status 命令的输出中显示为 Error, 则您可 以使用 geopg validate 命令对该配置进行验证。此命令检查保护组及其实体的当前状 态。 开始之前

> 如果保护组及其实体是有效的,则保护组的 Configuration 状态将设置为 OK。如果 geopg validate 命令在配置文件中发现了错误,它将显示一条有关该错误的消息,并 且配置将保持错误状态。在这种情况下,您可以修正配置中的错误,然后再次运行 geopg validate 命令。

> 此命令仅对本地群集上保护组的配置进行验证。要验证伙伴群集上的保护组配置,请 再次在伙伴群集上运行该命令。

> 在验证保护组的配置之前,请确保本地存在要进行验证的保护组,而且伙伴双方群集 所有节点上的通用代理容器均处于联机状态。

#### 登录到一个群集节点。 **1**

要完成此步骤,您需要分配有 Geo Management RBAC 权限配置文件。有关 RBAC 的更 多信息,请参见《[Sun Cluster Geographic Edition](http://docs.sun.com/doc/820-6934/eyhxd?a=view) 系统管理指南》中的"Sun Cluster [Geographic Edition](http://docs.sun.com/doc/820-6934/eyhxd?a=view) 软件和 RBAC"。

## 验证保护组的配置。 **2**

此命令仅对本地群集上单个保护组的配置进行验证。 phys-*node*-*n*# **geopg validate** *protectiongroupname*

### 验证保护组的配置 示例**2–2**

本示例说明了如何验证保护组。

phys-*node*-*n*# **geopg validate sales-pg**

## 数据复制层如何验证应用程序资源组和数据复制实 体

在验证保护组的过程中,Oracle Data Guard 数据复制层会验证应用程序资源组和数据复 制实体。Oracle Data Guard 数据复制层检验以下条件:

■ 所验证的保护组内的资源组不包含含有 **Oracle RAC** 服务器代理资源的 **Oracle RAC** 服务器代理资源组

<span id="page-45-0"></span>不能将这些资源组添加到 Oracle Data Guard 保护组, 因为当保护组以全局方式启动 时,由 Oracle RAC 服务器代理资源管理的 Oracle RAC 数据库在备用群集上关闭,从 而禁用 Oracle Data Guard 数据复制。

■ 保护组内应用程序资源组的 Auto\_start\_on\_new\_cluster 属性设置为 False 使保护组在主群集上联机时,数据复制层使参与该保护组的应用程序资源组仅在同 一主群集上联机。将 Auto\_start\_on\_new\_cluster 属性设置为 False 可以防止 Sun\_ Cluster 资源组管理器自动启动应用程序资源组。在这种情况下,保留资源组的启动 功能供 Sun Cluster Geographic Edition 软件使用。

当保护组激活时,应用程序资源组只需要在主群集上联机。确保满足以下条件:

■ **Oracle** dgmgrl 命令对每个 Oracle Data Guard Broker 配置均显示 SUCCESS 状态

dgmgrl 命令的输出中存在 Oracle ORA- 消息可能意味着 sysdba\_username 密码错误或 者群集已被禁用。此信息反映在 Oracle Data Guard Broker 配置的复制资源的状态中  $\circ$ 

■ **Oracle Data Guard Broker** 配置详细信息与 **Sun Cluster Geographic Edition** 所持有的 配置详细信息匹配

要检查的详细信息包括哪个群集是主群集、配置名称、数据库模式(对于主群集和 备用群集而言)、复制模式以及备用类型。

■ sysdba username 密码对于备用群集有效, 以确保可进行切换

验证完成时, Sun Cluster Geographic Edition 软件将创建阴影 RAC 服务器代理资源组和 资源、复制资源组以及此复制资源组的资源(如果不存在的话),并将它们置于联机 状态。如果具有相同名称的资源组或资源已经存在,则 Sun Cluster Geographic Edition 操作可能会修改它们的属性。Sun Cluster Geographic Edition 软件无法创建具有相同名 称的新资源组或资源(如果已经有一个存在)。

成功地完成验证后, Configuration 状态将设置为 OK。如果验证不成功, 则 Configuration 状态将设置为 Error。

# ▼ 如何删除**Oracle Data Guard**保护组

要将某个保护组从所有群集上删除,请在该保护组所在的每个群集上运行 geopg delete 命令。 开始之前

在删除保护组之前,请确保满足以下条件:

- 该保护组在本地存在
- 该保护组在本地群集上处于脱机状态

注**–**要在删除保护组时使应用程序资源组保持联机状态,请在删除保护组之前从该保护 组中删除应用程序资源组。您不需要对阴影 RAC 服务器代理资源组执行任何操作,因 为删除保护组会删除这些资源组,而不会影响它们所投影的 RAC 服务器代理资源组。

登录至要从中删除该保护组的群集(如cluster-paris)内的一个节点上。 **1**

要完成此步骤,您需要分配有 Geo Management RBAC 权限配置文件。有关 RBAC 的更 多信息,请参见《[Sun Cluster Geographic Edition](http://docs.sun.com/doc/820-6934/eyhxd?a=view) 系统管理指南》中的"Sun Cluster [Geographic Edition](http://docs.sun.com/doc/820-6934/eyhxd?a=view) 软件和 RBAC"。

cluster-paris 是主群集。有关群集配置样例,请参见《[Sun Cluster Geographic Edition](http://docs.sun.com/doc/820-6934/fcoym?a=view) 系统管理指南》中的["Sun Cluster Geographic Edition](http://docs.sun.com/doc/820-6934/fcoym?a=view) 群集配置示例"。

### 删除该保护组。 **2**

phys-*node*-*n*# **geopg delete** *protectiongroupname*

此命令可从本地群集删除保护组的配置。此命令还删除保护组中 Oracle Data Guard Broker 配置的 Oracle RAC 服务器代理资源组和复制资源组。

如果保护组未删除, 则 Configuration 状态将设置为 Error。解决此错误, 然后重新运 行 geopg delete 命令。

#### 删除保护组 示例**2–3**

本示例说明了如何同时从两个伙伴群集中删除保护组。

# **rlogin cluster-paris -l root** phys-paris-1# **geopg delete sales-pg** # **rlogin cluster-newyork -l root** phys-newyork-1# **geopg delete sales-pg**

#### 应用程序资源组保持联机时删除保护组 示例**2–4**

本示例说明了如何在删除两个应用程序资源组 apprg1 和 apprg2 共享的保护组 sales-pg 的同时保持这两个资源组联机。

先从保护组中删除应用程序资源组, 然后再删除该保护组。

phys-paris-1# **geopg remove-resource-group apprg1,apprg2 sales-pg** phys-paris-1# **geopg stop -e global sales-pg** phys-paris-1# **geopg delete sales-pg**

与其他数据复制模块不同,不会向保护组中添加 Oracle RAC 服务器代理资源组,而是 添加阴影 RAC 服务器代理资源组来表示该资源组。可以随时在保护组中添加和删除阴 影 RAC 服务器代理资源组,而不会影响 Oracle Data Guard 数据复制。

因此,本示例中显示的应用程序资源组可以没有要复制的数据,因为此特定保护组仅 支持 Oracle Data Guard 数据复制。可能满足此条件的应用程序资源组可以是可缩放的 Web 服务器,这些服务器的数据是静态的或存放在并非由此群集控制的某些远程存储 上。

# 管理**Oracle Data Guard**应用程序资源组

要使应用程序具有高可用性,必须确保将该应用程序作为应用程序资源组中的一项资 源来管理。与其他数据复制模块不同,不会向保护组中添加 Oracle RAC 服务器代理资 源组,而是添加阴影 RAC 服务器代理资源组来表示该资源组。

可以随时在保护组中添加和删除 Oracle 阴影 RAC 服务器代理资源组,而不会影响 Oracle Data Guard 数据复制。这不会妨碍您在必要时向保护组中添加其他非 RAC 服务 器代理资源组。但是,这些应用程序不能使用需要复制到备用群集的任何数据,因为 此类型的保护组仅支持 Oracle Data Guard。

您需要在备用群集上复制为主群集的应用程序资源组配置的所有实体。例如,需要复 制的实体有应用程序数据资源、配置文件以及资源组。两个群集上的资源组名称还必 须匹配。此外,还需要在备用群集上复制应用程序资源使用的数据。

本节说明了如何执行下列过程:

- 第48 页中的"如何将应用程序资源组添加到 Oracle Data Guard 保护组"
- 第50页中的"如何从 Oracle Data Guard [保护组中删除应用程序资源组](#page-49-0)"

## ▼ 如何将应用程序资源组添加到**Oracle Data Guard**保 护组

可以将现有的资源组(包含 Oracle RAC 服务器代理资源的 Oracle RAC 服务器代理资源 组除外)添加到保护组的应用程序资源组列表中。如果尝试添加 Oracle RAC 服务器代 理资源组, geopg 命令将返回错误。 开始之前

将其他任何类型的应用程序资源组添加到保护组之前,请确保满足以下条件:

- 已定义该保护组。
- 该应用程序资源组不需要复制任何数据。系统不会阻止您添加此类资源组,但 Oracle Data Guard 模块不会协调其他类型的数据复制的切换。
- 要添加的资源组在两个群集上均已存在,并且处于适当的状态。
- 资源组的 Auto start on new cluster 属性设置为 False。可以使用 clresourcegroup show 命令确定此属性的设置。

phys-*node*-*n*# **clresourcegroup show -p auto\_start\_on\_new\_cluster** *apprg*

按如下所示将 Auto\_start\_on\_new\_cluster 属性设置为 False:

phys-*node*-*n*# **clresourcegroup set -p Auto\_start\_on\_new\_cluster=False** *apprg1*

将 Auto\_start\_on\_new\_cluster 属性设置为 False 可防止 Sun Cluster 资源组管理器自 动启动保护组中的资源组。

当保护组激活时,应用程序资源组只需要在主群集上联机。

除非 External Dependency Allowed 保护组属性设置为 TRUE, 否则应用程序资源组 不会依赖于此保护组以外的资源组和资源。要在 External\_Dependency\_Allowed 保 护组属性设置为 FALSE 的情况下添加几个共享依赖性的应用程序资源组,需要在一 个操作中将共享依赖性的所有应用程序资源组添加到保护组中。如果单独添加这些 应用程序资源组,则操作会失败。

保护组的状态可以是已激活或已取消激活,资源组的状态可以是 Online 或 Unmanaged。

如果资源组处于 Unmanaged 状态, 在保护组的配置发生更改后激活保护组时, 保护组的 本地状态将变为 Error。

如果要添加的资源组处于 Online 状态并且已取消激活保护组,则请求将被拒绝。添加 联机资源组之前,需要激活保护组。

#### 登录到一个群集节点。 **1**

要完成此步骤,您需要分配有 Geo Management RBAC 权限配置文件。有关 RBAC 的更 多信息,请参见《[Sun Cluster Geographic Edition](http://docs.sun.com/doc/820-6934/eyhxd?a=view) 系统管理指南》中的"Sun Cluster [Geographic Edition](http://docs.sun.com/doc/820-6934/eyhxd?a=view) 软件和 RBAC"。

### 将应用程序资源组添加到该保护组。 **2**

phys-*node*-*n*# **geopg add-resource-group** *resourcegrouplist protectiongroup*

*resourcegrouplist* 指定应用程序资源组的名称。您可以在逗号分隔的列表中指定多个 资源组。

*protectiongroup* 指定保护组的名称。

此命令将应用程序资源组添加到本地群集上的保护组。如果伙伴群集包含具有相同名 称的保护组, 则此命令会将新的配置信息传播给伙伴群集。

有关 Sun Cluster Geographic Edition 软件所支持的名称和值的信息,请参见《[Sun Cluster](http://docs.sun.com/doc/820-6934/ftyvp?a=view) Geographic Edition 系统管理指南》中的附录 [B "Sun Cluster Geographic Edition](http://docs.sun.com/doc/820-6934/ftyvp?a=view) 实体合法 [的名称和值](http://docs.sun.com/doc/820-6934/ftyvp?a=view)"。

如果在本地群集上添加操作不成功,则不会修改保护组的配置。否则,将在本地群集 上添加 Configuration 并将其状态设置为 OK。

如果 Configuration 状态在本地群集上设置为 OK, 但添加操作在伙伴群集上不成功, 将 在伙伴群集上添加 Configuration,并在伙伴群集上将配置状态设置为 Error。

<span id="page-49-0"></span>将应用程序资源组添加到保护组后,该应用程序资源组将被作为保护组的一个实体进 行管理。此后,该应用程序资源组将会受到保护组操作(如启动、停止、切换和接管 )的影响。

#### 将应用程序资源组添加到Oracle Data Guard保护组 示例**2–5**

本示例说明了如何将两个应用程序资源组 apprg1 和 apprg2 添加到 sales-pg。

phys-paris-1# **geopg add-resource-group apprg1,apprg2 sales-pg**

## ▼ 如何从**Oracle Data Guard**保护组中删除应用程序资 源组

您可以在不改变应用程序资源组的状态或内容的情况下从保护组删除应用程序资源组 。可以随时删除 Oracle 阴影 RAC 服务器代理资源组,而不会影响它们所代表的 Oracle RAC 服务器代理资源组或 Oracle RAC 数据库。可以删除这些资源组是因为阴影 RAC 服 务器代理资源组仅反映实际 Oracle RAC 服务器代理资源组的状态,而不控制 Oracle RAC 数据库。

#### 确保满足以下条件: 开始之前

- 在本地群集上已定义该保护组。
- 要删除的资源组属于保护组的应用程序资源组。例如,您不能删除属于数据复制管 理实体的资源组。
- 登录到一个群集节点。 **1**

要完成此步骤,您需要分配有 Geo Management RBAC 权限配置文件。有关 RBAC 的更 多信息,请参见《[Sun Cluster Geographic Edition](http://docs.sun.com/doc/820-6934/eyhxd?a=view) 系统管理指南》中的"Sun Cluster [Geographic Edition](http://docs.sun.com/doc/820-6934/eyhxd?a=view) 软件和 RBAC"。

### 从保护组中删除应用程序资源组: **2**

phys-*node*-*n*# **geopg remove-resource-group** *resourcegrouplist protectiongroup*

*resourcegrouplist* 指定应用程序资源组的名称。

您可以在逗号分隔的列表中指定多个资源组。

*protectiongroup* 指定保护组的名称。

此命令从本地群集上的保护组中删除应用程序资源组。如果伙伴群集中包含具有相同 名称的保护组,则还会从伙伴群集的保护组中删除该应用程序资源组。

如果所删除的资源组与保护组内的其他资源组共享依赖性,并且 External\_Dependency\_Allowed 保护组属性设置为 FALSE,则还需要删除与所删除的资 源组共享依赖性的其他所有资源组。

如果本地群集上的删除操作失败,则系统不会修改保护组的配置。否则,将在本地群 集上删除 Configuration 并将其状态设置为 OK。

如果 Configuration 状态在本地群集上设置为 OK, 但删除操作在伙伴群集上不成功, 将 从伙伴群集中删除 Configuration,并在伙伴群集上将配置状态设置为 Error。

### 从保护组删除应用程序资源组 示例**2–6**

本示例说明了如何将两个应用程序资源组 apprg1 和 apprg2 从 sales-pg 中删除。

phys-paris-1# **geopg remove-resource-group apprg1,apprg2 sales-pg**

# 管理**Oracle Data Guard Broker**配置

下列过程说明如何管理 Oracle Data Guard 保护组中的 Oracle Data Guard Broker 数据复制 配置。

- 第 51 页中的 "如何将 Oracle Data Guard Broker 配置添加到 Oracle Data Guard 保护组"
- 第 54 页中的 "[数据复制子系统如何检验](#page-53-0) Oracle Data Guard Broker 配置"
- 第 55 页中的 "如何修改 [Oracle Data Guard Broker](#page-54-0) 配置"
- 第55页中的"如何从 Oracle Data Guard 保护组中删除 [Oracle Data Guard Broker](#page-54-0) 配置"

有关配置 Oracle Data Guard 保护组的详细信息,请参见第 42 页中的 "[如何创建和配置](#page-41-0) [Oracle Data Guard](#page-41-0) 保护组"。

# ▼ 如何将**Oracle Data Guard Broker**配置添加到**Oracle Data Guard**保护组

保护组是应用程序资源组的容器,它包含了保护服务免于灾难的数据。Sun Cluster Geographic Edition 软件通过将数据从主群集复制到备用群集来保护数据。通过将 Oracle Data Guard Broker 配置添加到保护组, Sun Cluster Geographic Edition 软件监视属 于该 Oracle Data Guard Broker 配置的 Oracle RAC 数据库的复制状态。 开始之前

> Sun Cluster Geographic Edition 软件还在执行保护组操作(如启动、停止、切换和接管 )期间控制 Oracle Data Guard Broker 配置的角色和状态。

将 Oracle Data Guard Broker 配置添加到保护组之前,请确保满足以下条件:

■ 在本地群集上已定义该保护组。

- 如果可以访问伙伴群集, 则保护组在本地群集和伙伴群集上脱机。
- Oracle Data Guard Broker 配置在本地群集和伙伴群集上均存在。
- 管理由 Oracle Data Guard 复制的 Oracle RAC 数据库的 Oracle RAC 服务器代理资源组 和 Oracle RAC 服务器代理资源在本地群集和伙伴群集上均存在。
- 登录到一个群集节点。 **1**

要完成此步骤,您需要分配有 Geo Management RBAC 权限配置文件。有关 RBAC 的更 多信息,请参见《[Sun Cluster Geographic Edition](http://docs.sun.com/doc/820-6934/eyhxd?a=view) 系统管理指南》中的"Sun Cluster [Geographic Edition](http://docs.sun.com/doc/820-6934/eyhxd?a=view) 软件和 RBAC"。

### 将**Oracle Data Guard Broker**配置添加到该保护组。 **2**

此命令将配置添加到本地群集上的保护组,并将新的配置传播到伙伴群集(如果伙伴 群集包含具有相同名称的保护组)。

phys-*node*-*n*# **geopg add-replication-component -p** *property* **[-p...]** *ODGConfigurationName protectiongroupname*

-p *property* 指定 Oracle Data Guard Broker 配置、Oracle RAC 服务器代理 资源组或 Oracle 数据库用户名和关联密码的属性。

可指定以下属性:

- local database name Oracle Data Guard Broker 配置中 本地数据库的名称
- local db service name 一本地数据库的 Oracle Net 服务 名。
- local rac proxy svr rg name 一管理 Oracle Data Guard Broker 配置中的本地数据库的本地 Oracle RAC 服务器代 理资源组的名称。
- remote database name  $-$  Oracle Data Guard Broker 配置 中的远程数据库的名称。
- remote db service name 一远程数据库的 Oracle Net 服务 名。
- remote rac proxy svr rg name  $-\tilde{F} \ncong$  Oracle Data Guard Broker 配置中远程数据库的伙伴群集上 Oracle RAC 服务 器代理资源组的名称。
- replication\_mode Oracle Data Guard Broker 配置中数 据库的复制模式。
- standby type Oracle Data Guard Broker 配置中的数据 库的备用类型。

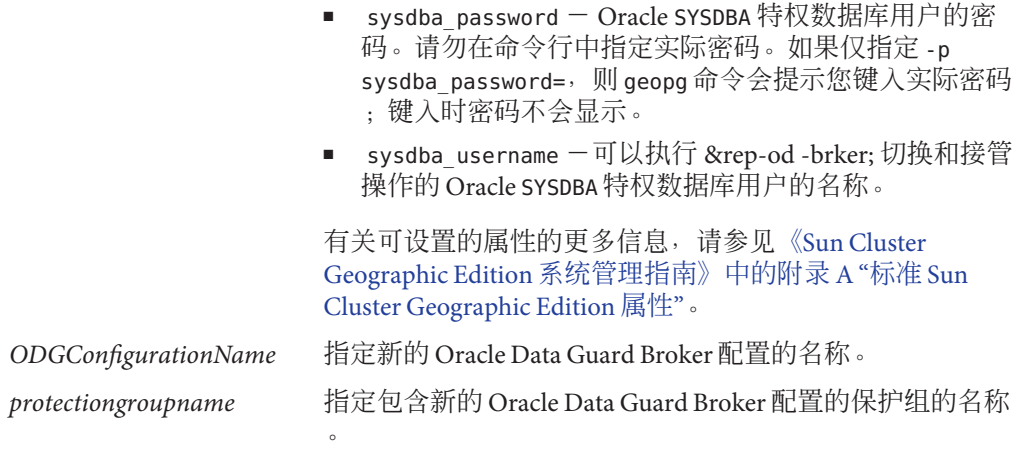

有关 Sun Cluster Geographic Edition 软件所支持的名称和值的信息,请参见《[Sun Cluster](http://docs.sun.com/doc/820-6934/ftyvp?a=view) Geographic Edition 系统管理指南》中的附录 [B "Sun Cluster Geographic Edition](http://docs.sun.com/doc/820-6934/ftyvp?a=view) 实体合法 [的名称和值](http://docs.sun.com/doc/820-6934/ftyvp?a=view)"。

有关 [geopg](http://docs.sun.com/doc/820-5982/geopg-1m?a=view) 命令的更多信息, 请参阅 geopg(1M) 手册页。

#### 将 Oracle Data Guard Broker 配置添加到 Oracle Data Guard 保护组 示例**2–7**

本示例说明如何将 Oracle Data Guard Broker 配置添加到 sales-pg 保护组。

要成功地运行以下命令,必须能够连接到本地和远程数据库服务。

```
phys-paris-1# geopg add-replication-component \
               -p local_database_name=sales \
               -p remote_database_name=salesdr \
               -p local_db_service_name=sales-svc \
               -p remote_db_service_name=salesdr-svc \
               -p standby_type=physical \
               -p replication_mode=MaxPerformance \
               -p sysdba_username=sys \
               -p sysdba_password= \
               -p local_rac_proxy_svr_rg_name=sales-rac-proxy-svr-rg \
               -p remote_rac_proxy_svr_rg_name=salesdr-rac-proxy-svr-rg \
               mysales.com sales-pg
```
## <span id="page-53-0"></span>数据复制子系统如何检验**Oracle Data Guard Broker** 配置

将 Oracle Data Guard Broker 配置添加到保护组时,数据复制层会检验 Oracle Data Guard Broker 配置是否存在。

运行 geopg add-replication-component 命令时, 如果 Oracle Data Guard Broker 配置的 Oracle 阴影 RAC 服务器代理资源组和复制资源组尚未存在, 则会创建它们。此外, 还 会成功地验证此配置。

Oracle 阴影 RAC 服务器代理资源组包含一个 Sun Cluster 资源。该资源基于通用数据服 务 SUNW.gds 资源类型。Oracle 阴影 RAC 服务器代理资源投影管理和监视 Oracle Data Guard Broker 配置中的 Oracle RAC 数据库的实际 Oracle RAC 服务器代理资源。

有关阴影 RAC 服务器代理资源组的更多信息,请参见第 15 页中的 ["Oracle Data Guard](#page-14-0) [阴影资源组](#page-14-0)"。

复制资源组包含基于通用数据服务 SUNW.gds 资源类型的 Sun Cluster 资源。此复制资源 监视 Oracle Data Guard Broker 所报告的数据库复制状态。

有关复制资源的更多信息,请参见第 15 页中的 ["Oracle Data Guard](#page-14-0) 复制资源组"。

要使验证成功,请确保满足以下条件:

- local rac proxy svr rg name属性中指定的资源组包含一个 SUNW.scalable\_rac\_server\_proxy 类型的资源。该资源用于确定 \${ORACLE\_HOME} 的 值以及本地 Oracle RAC SID 值。
- Oracle damarl 命令显示 Oracle Data Guard Broker 配置的状态为 SUCCESS。damarl 命令 的输出中存在 Oracle ORA- 消息可能意味着 sysdba\_username 密码错误或者群集已被 禁用。Oracle 错误作为验证命令生成的消息的一部分返回。
- sysdba username 密码对于备用群集有效, 以确保可进行切换。
- Oracle Data Guard Broker 配置详细信息与 Sun Cluster Geographic Edition 所持有的配 置详细信息匹配。要检查的详细信息包括哪个群集是主群集、配置名称、数据库模 式(对于主群集和备用群集而言)、复制模式以及备用类型。

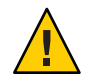

注意 **–** 请勿使用 Sun Cluster 命令来更改、删除这些资源/资源组或使其脱机。阴影 RAC 服务器代理资源组、复制资源组及资源是由 Sun Cluster Geographic Edition 软件管理的 内部实体,只能使用 Sun Cluster Geographic Edition 命令来管理。直接使用 Sun Cluster 命令改变这些实体的配置或状态可能会导致不可修复的故障。

# <span id="page-54-0"></span>▼ 如何修改**Oracle Data Guard Broker**配置

#### 登录到一个群集节点。 **1**

要完成此步骤,您需要分配有 Geo Management RBAC 权限配置文件。有关 RBAC 的更 多信息,请参见《[Sun Cluster Geographic Edition](http://docs.sun.com/doc/820-6934/eyhxd?a=view) 系统管理指南》中的"Sun Cluster [Geographic Edition](http://docs.sun.com/doc/820-6934/eyhxd?a=view) 软件和 RBAC"。

## 修改**Oracle Data Guard Broker**配置。 **2**

此命令可修改本地群集上的保护组中 Oracle Data Guard Broker 配置的属性。如果伙伴 群集包含具有相同名称的保护组,则该命令会将新的配置传播到伙伴群集。

phys-*node*-*n*# **geopg modify-replication-component -p** *property* **\ [-p...]** *ODGConfigurationName protectiongroupname*

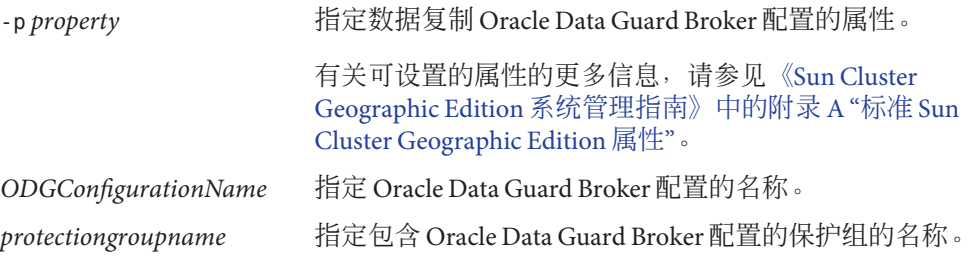

# ▼ 如何从**Oracle Data Guard**保护组中删除**Oracle Data Guard Broker**配置

将 Oracle Data Guard Broker 配置从保护组删除之前, 请确保满足以下条件: 开始之前

- 在本地群集上已定义该保护组。
- 如果可以访问伙伴群集,则保护组在本地群集和伙伴群集上脱机。
- 该 Oracle Data Guard Broker 配置是由该保护组进行管理的。

有关删除保护组的信息,请参阅第 46 页中的 "如何删除 [Oracle Data Guard](#page-45-0) 保护组"。

登录到一个群集节点。 **1**

> 要完成此步骤,您需要分配有 Geo Management RBAC 权限配置文件。有关 RBAC 的更 多信息,请参见《[Sun Cluster Geographic Edition](http://docs.sun.com/doc/820-6934/eyhxd?a=view) 系统管理指南》中的"Sun Cluster [Geographic Edition](http://docs.sun.com/doc/820-6934/eyhxd?a=view) 软件和 RBAC"。

## 删除**Oracle Data Guard Broker**配置。 **2**

此命令从本地群集上的保护组中删除 Oracle Data Guard Broker 配置。如果伙伴群集包 含具有相同名称的保护组,则该命令会将新的配置传播到伙伴群集。

此命令从保护组中删除 Oracle Data Guard Broker 配置, 而且还删除此 Oracle Data Guard Broker 配置的 Oracle 阴影 RAC 服务器代理资源组和复制资源组。

<span id="page-55-0"></span>phys-*node*-*n*# **geopg remove-replication-component** *ODGConfigurationName protectiongroupname*

*ODGConfigurationName* 指定 Oracle Data Guard Broker 配置的名称。 *protectiongroupname* 指定保护组的名称。

#### 从Oracle Data Guard保护组中删除Oracle Data Guard Broker配置 示例**2–8**

本示例说明如何从 Oracle Data Guard 保护组中删除 Oracle Data Guard Broker 配置。

phys-paris-1# **geopg remove-replication-component mysales.com sales-pg**

# 将**Oracle Data Guard**保护组配置复制到伙伴群集

在两个群集上配置数据复制、资源组和资源的操作前后,您均可以将保护组的配置复 制到伙伴群集。

# ▼ 如何将**Oracle Data Guard**保护组配置复制到伙伴群 集

在将 Oracle Data Guard 保护组的配置复制到伙伴群集之前,请确保满足以下条件: 开始之前

- 该保护组是在远程群集上定义的,而不是在本地群集上。
- 远程群集上保护组中的 Oracle Data Guard Broker 配置存在于本地群集上。
- 远程群集上保护组中的应用程序资源组存在于本地群集上。
- 资源组的 Auto\_start\_on\_new\_cluster 属性设置为 False。可以使用 clresourcegroup show 命令查看此属性。

phys-*node*-*n*# **clresourcegroup show -p Auto\_start\_on\_new\_cluster** *apprg*

按如下所示将 Auto start on new cluster 属性设置为 False:

phys-*node*-*n*# **clresourcegroup set -y Auto\_start\_on\_new\_cluster=False** *apprg1*

将 Auto\_start\_on\_new\_cluster 属性设置为 False 可防止 Sun Cluster 资源组管理器自 动启动保护组中的资源组。Sun Cluster Geographic Edition 软件重新启动并与远程群 集通信,以确保它正在运行并且是该资源组的备用群集。Sun Cluster Geographic Edition 软件不会自动在主群集上启动资源组。

当保护组激活时,应用程序资源组只需要在主群集上联机。

■ 在 Oracle Data Guard Broker 配置的阴影 RAC 服务器代理资源组存在于所有群集上之 前,您尚未将该资源组添加到保护组应用程序资源组列表。

注 **–**您必须先将保护组配置复制到伙伴群集,然后才能将阴影RAC服务器代理资源 组添加到保护组。

在成功地将 Oracle Data Guard 配置添加到保护组所在的群集上的保护组时,Oracle Data Guard 会在这些群集上创建阴影 RAC 服务器代理资源组。成功将阴影 RAC 服 务器代理资源组添加到保护组的方式包括以下两种:

如果 Oracle Data Guard 保护组不包含 Oracle Data Guard Broker 配置, 则一旦您在伙 伴群集上复制该保护组并将 Oracle Data Guard Broker 配置添加到其中,Oracle Data Guard 便会在两个群集上添加阴影 RAC 服务器代理资源组。

如果 Oracle Data Guard 保护组包含 Oracle Data Guard Broker 配置,在一个群集上不 包含阴影 RAC 服务器代理资源组,并且未在伙伴群集上复制,则当您将保护组复制 到伙伴群集时,Oracle Data Guard 会在伙伴群集上创建阴影 RAC 服务器代理资源组  $^{\circ}$ 

阴影 RAC 服务器代理资源组在两个群集上均存在之后,即可将该资源组添加到保护 组。

登录到phys-newyork-1。 要完成此步骤,您需要分配有 Geo Management RBAC 权限配置文件。有关 RBAC 的更 多信息,请参见《[Sun Cluster Geographic Edition](http://docs.sun.com/doc/820-6934/eyhxd?a=view) 系统管理指南》中的"Sun Cluster [Geographic Edition](http://docs.sun.com/doc/820-6934/eyhxd?a=view) 软件和 RBAC"。 **1**

#### 将保护组配置复制到伙伴群集。 **2**

phys-newyork-1# **geopg get -s** *partnershipname ODGprotectiongroup*

-s *partnershipname* 指定从中收集保护组配置信息的伙伴关系的名称。

*ODGprotectiongroup* 指定保护组的名称。

geopg get 命令从远程群集检索保护组的配置信息,然后在本地群集上创建保护组。

注 **–** geopg get 命令可复制与 Sun Cluster Geographic Edition 相关的实体。有关如何复制 Sun Cluster 实体的信息,请参见《[Sun Cluster Data Services Planning and Administration](http://docs.sun.com/doc/820-4682/scsnapshot-11?a=view) Guide for Solaris OS 》中的["Replicating and Upgrading Configuration Data for Resource](http://docs.sun.com/doc/820-4682/scsnapshot-11?a=view) [Groups, Resource Types, and Resources"](http://docs.sun.com/doc/820-4682/scsnapshot-11?a=view)。

### 将Oracle Data Guard保护组配置复制到伙伴群集 示例**2–9**

本示例说明如何将 sales-pg 的配置复制到 cluster-newyork。

# **rlogin phys-newyork-1 -l root** phys-newyork-1# **geopg get -s paris-newyork-ps sales-pg**

从远程群集(在本示例中是 cluster-paris)检索保护组的配置,然后由本地群集 cluster-newyork 上的数据复制子系统进行验证。

- 如果验证成功, 则 Configuration 状态将设置为 OK, 并且将在本地群集上创建保护 组。
- 如果验证失败,则本地群集上将不会创建保护组。解决此错误,然后再次复制保护 组。

## 激活和取消激活保护组

本节说明了如何执行下列过程:

- 第 58 页中的 "如何激活 Oracle Data Guard 保护组"
- 第 60 页中的 "如何取消激活 [Oracle Data Guard](#page-59-0) 保护组"

激活保护组时,它承担着配置期间指定给它的角色。

有关配置保护组的更多信息,请参见第 42 页中的 "如何创建和配置 [Oracle Data Guard](#page-41-0) 保 [护组](#page-41-0)"。

## ▼ 如何激活**Oracle Data Guard**保护组

可以通过以下几种方式激活保护组:

- 全局,即在配置了保护组的两个群集上激活该保护组
- 仅在主群集上
- 仅在备用群集上

激活保护组时,您所用的数据复制产品决定了哪些群集上可以启动数据复制。例如, 只有当您通过下列方式之一激活保护组时,Oracle Data Guard 软件才允许启动数据复制 :

- 从主群集以本地方式。
- 从主群集或备用群集以全局方式。

因此,如果您尝试从备用群集以本地方式激活保护组,数据复制将不会启动。但是, 如果您从备用群集以全局方式激活保护组,数据复制将会启动。

登录到一个群集节点。 **1**

> 要完成此步骤,您需要分配有 Geo Management RBAC 权限配置文件。有关 RBAC 的更 多信息,请参见《[Sun Cluster Geographic Edition](http://docs.sun.com/doc/820-6934/eyhxd?a=view) 系统管理指南》中的"Sun Cluster [Geographic Edition](http://docs.sun.com/doc/820-6934/eyhxd?a=view) 软件和 RBAC"。

## 在本地群集上激活保护组。 **2**

如果您在主群集上激活保护组,则其应用程序资源组也会进入联机状态。

phys-*node*-*n*# **geopg start -e** *scope* **[-n]** *ODGprotectiongroup*

-e *scope* 指定命令的范围。

如果该范围为 Local,则此命令仅在本地群集上生效。如果该范 围为 global, 则此命令在部署保护组的两个群集上均生效。

注 **–**属性值(例如global 和local)不区分大小写。

-n **boots** 防止在保护组启动时启动数据复制。

如果省略此选项,则在保护组启动的同时会启动数据复制子系 统,并且该命令会在保护组中的每个 Oracle Data Guard Broker 配置上执行以下操作:

- 检验 local rac proxy svr rg name 属性中指定的资源组是 否包含一个 SUNW.scalable\_rac\_server\_proxy 类型的资源。
- 检验 Oracle damarl 命令是否可以使用为 sysdba\_username、sysdba\_password 和 local db service name 指定的值连接。
- 验证为复制资源配置的角色是否与本地群集上保护组的角色 相同。
- 检验 Oracle Data Guard Broker 配置详细信息是否与 Sun Cluster Geographic Edition 所持有的配置详细信息匹配。要检 查的详细信息包括哪个群集是主群集、配置名称、数据库模 式(对于主群集和备用群集而言)、复制模式以及备用类型  $\circ$

*ODGprotectiongroup* 指定保护组的名称。

geopg start 命令使用 clrs enable *resources* 和 clrg online *resourcegroups* 命令将资源组 和资源置于联机状态。有关使用此命令的更多信息,请参见 [clresource](http://docs.sun.com/doc/820-4685/clresource-1cl?a=view)(1CL) 和 [clresourcegroup](http://docs.sun.com/doc/820-4685/clresourcegroup-1cl?a=view)(1CL) 手册页。

如果保护组的角色在本地群集上是 primary, 则 geopg start 命令将执行下列操作:

■ 运行 RoleChange ActionCmd 属性定义的脚本

<span id="page-59-0"></span>■ 将保护组中包括阴影 RAC 服务器代理资源组在内的应用程序资源组在本地群集上置 于联机状态

如果该命令失败, 则 Configuration 状态可能会设置为 Error, 具体取决于故障的原因 。保护组会保持已取消激活的状态,但此时数据复制可能已启动,并且某些资源组可 能已进入联机状态。

运行 geoadm status 命令以获取系统的状态。

如果 Configuration 状态设置为 Error, 请使用第 45 页中的 "如何验证 [Oracle Data Guard](#page-44-0) [保护组](#page-44-0)"中所介绍的过程重新验证保护组。

## 以全局方式激活Oracle Data Guard保护组 示例**2–10**

本示例说明了如何以全局方式激活保护组。

phys-paris-1# **geopg start -e global sales-pg**

## 示例**2–11 以本地方式激活 Oracle Data Guard 保护组**

本示例说明了如何仅在本地群集上激活保护组。此本地群集可能是主群集,也可能是 备用群集,具体取决于群集的角色。

phys-paris-1 **geopg start -e local sales-pg**

## ▼ 如何取消激活**Oracle Data Guard**保护组

可以通过以下几种方式取消激活保护组:

- 全局,即在配置保护组的主群集和备用群集上均取消激活该保护组
- 仅在主群集上
- 仅在备用群集上

在主群集或备用群集上取消激活保护组的结果取决于正在使用的数据复制类型。如果 使用的是 Oracle Data Guard 软件, 则可以在 Oracle Data Guard 配置启用时从主群集或备 用群集中停止该配置,因为两个群集上的 Oracle Data Guard 命令行界面 (dgmgrl) 仍然 接受命令。

登录到一个群集节点。 **1**

要完成此步骤,您需要分配有 Geo Management RBAC 权限配置文件。有关 RBAC 的更 多信息,请参见《[Sun Cluster Geographic Edition](http://docs.sun.com/doc/820-6934/eyhxd?a=view) 系统管理指南》中的"Sun Cluster [Geographic Edition](http://docs.sun.com/doc/820-6934/eyhxd?a=view) 软件和 RBAC"。

### 在本地群集的所有节点上取消激活保护组。 **2**

取消激活保护组时,它的应用程序资源组也会进入未受管理状态。

phys-*node*-*n*# **geopg stop -e** *scope* **[-D]** *protectiongroupname*

-e *scope* 指定命令的范围。

如果该范围为 Local,则此命令仅在本地群集上生效。如果该 范围为 global,则此命令在保护组所在的两个群集上均会生效  $^{\circ}$ 

注 **–**属性值(例如global 和local)不区分大小写。

-D 指定仅停止数据复制并将保护组置于联机状态。

如果省略此选项,则数据复制子系统和保护组均会停止。如果 本地群集上的保护组的角色设置为 primary 并且省略 -D 选项, 则应用程序资源组会脱机并置于 Unmanaged 状态。

*protectiongroupname* 指定保护组的名称。

如果保护组的角色在本地群集上是 primary, 则 geopg start 命令将禁用 Oracle Data Guard Broker 配置。

如果 geopg stop 命令失败,请运行 geoadm status 命令查看每个组件的状态。例如 ,Configuration 状态可能会被设置为 Error,具体取决于故障的原因。即使某些资源 组可能处于未受管理状态,保护组仍可能保持已激活状态。还可以在进行数据复制时 取消激活保护组。

如果 Configuration 状态设置为 Error,请使用第 45 页中的 "如何验证 [Oracle Data Guard](#page-44-0) [保护组](#page-44-0)"中所介绍的过程重新验证保护组。

#### 在所有群集上取消激活Oracle Data Guard保护组 示例**2–12**

本示例说明了如何在所有群集上取消激活保护组。

phys-paris-1# **geopg stop -e global sales-pg**

#### 在本地群集上取消激活Oracle Data Guard保护组 示例**2–13**

本示例说明了如何在本地群集上取消激活保护组。

phys-paris-1# **geopg stop -e local sales-pg**

### 使保护组保持联机状态的同时停止Oracle Data Guard数据复制 示例**2–14**

本示例说明了如何仅在本地群集上停止数据复制。

phys-paris-1 **geopg stop -e local -D sales-pg**

如果您日后决定取消激活保护组及其底层的数据复制子系统,则可以重新运行不带 -D 选项的命令。

phys-paris-1# **geopg stop -e local sales-pg**

#### 使应用程序资源组保持联机状态的同时取消激活Oracle Data Guard保护组 示例**2–15**

本示例说明了如何在取消激活两个应用程序资源组 apprg1 和 apprg2 的保护组 sales-pg 的同时保持这两个资源组联机。

1. 从保护组中删除应用程序资源组。

phys-paris-1# **geopg remove-resource-group apprg1,apprg2 sales-pg**

2. 取消激活该保护组。

phys-paris-1# **geopg stop -e global sales-pg**

# 重新同步**Oracle Data Guard**保护组

您可以使用从伙伴群集中检索到的配置信息重新同步本地保护组的配置信息。您在其 上运行此命令以重新同步的群集不再使用它自己的伙伴群集保护组配置。可使用 geoadm status 命令确定是否需要重新同步保护组。如果保护组的 Synchronization 参 数的值显示为 Error, 则需要重新同步该保护组。

例如,在引导群集后,您可能需要重新同步保护组。有关更多信息,请参见《[Sun](http://docs.sun.com/doc/820-6934/eyphh?a=view) [Cluster Geographic Edition](http://docs.sun.com/doc/820-6934/eyphh?a=view) 系统管理指南》中的"引导群集"。

重新同步保护组仅更新与 Sun Cluster Geographic Edition 相关的实体。有关如何更新 Sun Cluster 实体的信息,请参见《[Sun Cluster Data Services Planning and Administration Guide](http://docs.sun.com/doc/820-4682/scsnapshot-11?a=view) for Solaris OS 》中的["Replicating and Upgrading Configuration Data for Resource Groups,](http://docs.sun.com/doc/820-4682/scsnapshot-11?a=view) [Resource Types, and Resources"](http://docs.sun.com/doc/820-4682/scsnapshot-11?a=view)。

# ▼ 如何重新同步**Oracle Data Guard**保护组

<span id="page-62-0"></span>您需要在运行 geopg update 命令的群集上取消激活该保护组。 开始之前

登录到一个群集节点。 **1**

要完成此步骤,您需要分配有 Geo Management RBAC 权限配置文件。有关 RBAC 的更 多信息,请参见《[Sun Cluster Geographic Edition](http://docs.sun.com/doc/820-6934/eyhxd?a=view) 系统管理指南》中的"Sun Cluster [Geographic Edition](http://docs.sun.com/doc/820-6934/eyhxd?a=view) 软件和 RBAC"。

重新同步该保护组。 **2**

phys-*node*-*n*# **geopg update** *protectiongroupname*

### 重新同步Oracle Data Guard保护组 示例**2–16**

本示例说明了如何重新同步保护组。

phys-paris-1# **geopg update sales-pg**

# 检查**Oracle Data Guard**数据复制的运行时状态

您既可以查看整体的复制状态,也可以通过复制资源组的状态获取 Oracle Data Guard 软件的更为详细的运行时状态。下面各节说明了如何检查复制操作的运行时状态:

- 第 63 页中的 "显示 Oracle Data Guard 运行时状态概览"
- 第 64 页中的 "显示详细的 [Oracle Data Guard](#page-63-0) 运行时状态"

# 显示**Oracle Data Guard**运行时状态概览

每个 Oracle Data Guard 数据复制资源的状态均表明特定 Oracle Data Guard Broker 配置上 的复制状态。保护组中所有资源的状态汇总到复制状态中。

要查看整体的复制状态,请按以下过程所述查看保护组的状态。

- 如何检查整体的复制运行时状态
- 登录到一个已定义保护组的群集节点。 **1**

要完成此步骤,您需要分配有 Basic Solaris User RBAC 权限配置文件。有关 RBAC 的更 多信息,请参见《[Sun Cluster Geographic Edition](http://docs.sun.com/doc/820-6934/eyhxd?a=view) 系统管理指南》中的"Sun Cluster [Geographic Edition](http://docs.sun.com/doc/820-6934/eyhxd?a=view) 软件和 RBAC"。

<span id="page-63-0"></span>检查复制的运行时状态。 **2**

phys-paris-1# **geoadm status**

有关复制信息,请参阅输出内容中的 Protection Group 部分。此命令的输出包括以下 信息:

- 是否为参与伙伴关系启用本地群集
- 伙伴关系中是否涉及到本地群集
- 心跳配置的状态
- 已定义的保护组的状态
- 当前事务的状态
- 检查每个**Oracle Data Guard**保护组的数据复制运行时状态。 **3**

phys-paris-1 **clresource status -v** *ODGConfigurationName***-odg-rep-rs**

请参阅要检查的 Oracle Data Guard Broker 配置数据复制所对应的 Status 和 StatusMessage 字段。有关这些字段的更多信息,请参见表 [2–1](#page-64-0)。

# 显示详细的 **Oracle Data Guard** 运行时状态

每个保护组都会有一个复制资源组与之对应。复制资源组的名称遵循以下格式:

*ODGprotectiongroupname*-odg-rep-rg

如果将 Oracle Data Guard Broker 配置添加到保护组, Sun Cluster Geographic Edition 软件 会为该配置创建资源。该资源监视并显示此 Oracle Data Guard Broker 配置的复制状态 。每个资源的名称都遵循以下格式:

*ODGConfigurationName*-odg-rep-rs

您可以监视复制资源的状态以便了解复制的整体状态。请按如下所示,使用 clresource status 命令来获取 Oracle Data Guard Broker 配置的复制状态的 State 值和 Status Message 值:

phys-*node*-*n*# **clresource status -v** *ODGConfigurationName***-odg-rep-rs**

资源联机时, State 的值为 Online。

下表介绍了 Oracle Data Guard 复制资源组的 State 为 Online 时,cl resource status 命 令返回的 Status 值和 Status Message 值。

| 状态       | 状态消息                                                                                                    | 可能的原因                                                                                                    |  |
|----------|----------------------------------------------------------------------------------------------------|----------------------------------------------------------------------------------------------------|--|
| Faulted  | Program program-name returned a nonzero exit<br>code                                                                                                    |                                                                                                    |  |
| Faulted  | Protection mode "replication-mode" given for local<br>database database does not match configured value<br>"replication-mode"                                    | 已通过使用 Oracle Data Guard 命令<br>行界面 (dgmgrl) 更改了 Oracle Data<br>Guard Broker 配置, 但尚未在 Sun<br>Cluster Geographic Edition 中更新此<br>配置。 |  |
| Faulted  | Database database does not exist in the configured<br>Oracle Data Guard database list "List-of-databases"                                                        | 已使用 Oracle Data Guard 命令行界<br>面 (dgmgrl) 从 Oracle Data Guard<br>Broker 配置中删除了此数据库。                                                |  |
| Faulted  | Oracle errors "List-of-ORA-xxxxx-errors" were<br>found in the Oracle Data Guard broker (dgmgrl)<br>output when connecting by using "connect-string"              |                                                                                                    |  |
| Faulted  | Role "role" given for database database does not<br>match role "role" configured for Oracle Data Guard                                                           | 数据库可能已从物理备用 (physical<br>standby) 改为逻辑备用 (logical<br>standby), 或者反之。                                                              |  |
| Unknown  | Unexpected error - unexpected-error                                                                                                    |                                                                                                    |  |
| Unknown  | Oracle Data Guard broker (dgmgrl connect-string)<br>did not complete a response to the command<br>"command-string" within "number" seconds and<br>was timed out. | Oracle Data Guard 命令行界面<br>(dgmgrl) 在指定的时间内未响应<br>show configuration 命令, 或者<br>Oracle Data Guard Broker 在此期间正<br>忙于执行运行状况检查。      |  |
| Unknown  | Password or connect name (connect-string) for<br>remote cluster is incorrect                                                                                     | sysdba_username、sysdba_password、local_d<br>或 remote_db_service_name 参数与<br>Sun Cluster Geographic Edition 软件<br>所维护的信息不匹配。        |  |
| Unknown  | File filename does not exist                                                                                                    | Oracle Data Guard 模块所使用的临时<br>内部文件在被读取之前已删除。                                                                                      |  |
| Degraded | Program program-name failed to read the Cluster<br>Configuration Repository (CCR)                                                                                | 用于从 CCR 中检索信息的程序之一<br>出现故障。                                                                                                    |  |
| Degraded | Failed to get password for sysdba user name for<br>Oracle Data Guard configuration<br>ODGConfigurationName in protection group<br>ODGprotectiongroupname         | 未在群集配置系统信息库 (Cluster<br>Configuration Repository, CCR) 中找<br>到 sysdba_password 字段, 或者该字<br>段超过预期的长度。                              |  |

<span id="page-64-0"></span>表 **2–1** 处于联机状态的Oracle Data Guard复制资源组的状态和状态消息

| 状态       | 状态消息                                                                                                    | 可能的原因                                                                                                    |
|----------|----------------------------------------------------------------------------------------------------|----------------------------------------------------------------------------------------------------|
| Degraded | Local cluster <i>cluster-name</i> is not primary for Oracle<br>Data Guard configuration ODGConfigurationName     | 已通过使用 Oracle Data Guard 命令<br>行界面 (dgmgrl) 中的命令在 Oracle<br>Data Guard Broker 中执行了切换或故<br>障转移,但 Sun Cluster Geographic<br>Edition 配置尚未更新。 |
| Degraded | Oracle Data Guard configuration name<br>ODGConfigurationName found does not match<br><b>ODGConfigurationName</b> |                                                                                                    |
| Degraded | Database <i>database-name</i> is in the disabled state                                                           | 已通过使用 Oracle Data Guard 命令<br>行界面 (dgmgrl) 中的命令在 Oracle<br>Data Guard Broker 中禁用了某个数据<br>库, 但 Sun Cluster Geographic<br>Edition 配置尚未更新。  |
| Degraded | Oracle Data Guard configuration<br>ODGConfigurationName is disabled on cluster<br>cluster-name                   | 已通过使用 Oracle Data Guard 命令<br>行界面(dgmgrl)中的命令禁用了<br>Oracle Data Guard Broker 配置中的备<br>用数据库, 但 Sun Cluster Geographic<br>Edition 配置尚未更新。  |
| Degraded | Oracle Data Guard configuration<br>ODGConfigurationName is disabled                                              | 已通过使用 Oracle Data Guard 命令<br>行界面(dgmgrl)中的命令禁用了<br>Oracle Data Guard Broker 配置, 但<br>Sun Cluster Geographic Edition 配置<br>尚未更新。         |
| Online   | Online or replicating in replication-mode mode                                                                   |                                                                                                    |

表 2-1 处于联机状态的 Oracle Data Guard 复制资源组的状态和状态消息(续)

有关 clresource 命令的更多信息,请参见 [clresource](http://docs.sun.com/doc/820-4685/clresource-1cl?a=view)(1CL) 手册页。

# 第  $\begin{array}{c} 2 \\ 3 \\ 7 \end{array}$ **3** 章

# 迁移使用Oracle Data Guard数据复制的服 务

本章介绍了维护中常用的服务迁移信息或群集故障所产生的服务迁移信息。

其中包含以下主题:

- 第 67 页中的 "在使用 Oracle Data Guard 数据复制的系统上检测群集故障"
- 第68页中的"[通过切换操作迁移使用](#page-67-0) Oracle Data Guard 的服务"
- 第 70 页中的 "在使用 Oracle Data Guard [的系统上强制执行接管操作](#page-69-0)"
- 第 73 页中的 "[执行接管操作后恢复](#page-72-0) Oracle Data Guard 数据"
- 第 81 页中的 "从 Oracle Data Guard [数据复制错误中恢复](#page-80-0)"

# 在使用**Oracle Data Guard**数据复制的系统上检测群集故障

本节介绍当在主群集或备用群集上检测到故障时所进行的内部处理。

## 检测主群集故障

当特定保护组的主群集出现故障时,伙伴关系中的备用群集会检测到此故障。如果出 现故障的群集是多个伙伴关系的成员,则可能会进行多次故障检测。

当保护组的整体状态变为 Unknown 状态时,系统将会执行以下操作:

- 伙伴群集检测到心跳故障。
- 以紧急模式激活心跳以验证心跳丢失是否不是瞬态以及主群集是否已出现故障。当 心跳机制继续重试主群集时,心跳在此默认超时时间间隔内保持 OK 状态。只有心跳 插件显示 Error 状态。

通过设置心跳的 Query\_interval 属性来设置此查询时间间隔。如果心跳在经过四次 尝试(由所配置的 Query\_interval 决定,包括三次重试以及一次紧急模式探测)后 仍然存在故障,系统将会生成 heartbeat-lost 事件,并在系统日志中记录此事件。 指定默认时间间隔时,紧急模式的重试行为可能会使心跳丢失通知延迟大约九分钟 。消息将显示在 GUI 中以及 geoadm status 命令的输出中。

<span id="page-67-0"></span>有关日志记录的更多信息,请参见《[Sun Cluster Geographic Edition](http://docs.sun.com/doc/820-6934/fdsjn?a=view) 系统管理指南》 中的"查看 [Sun Cluster Geographic Edition](http://docs.sun.com/doc/820-6934/fdsjn?a=view) 日志消息"。

# 检测备用群集的故障

当特定保护组的备用群集出现故障时,同一伙伴关系中的另一个群集会检测到此故障 。如果出现故障的群集是多个伙伴关系的成员,则可能会进行多次故障检测。

故障检测过程中,将会发生以下操作:

- 伙伴群集检测到心跳故障。
- 以紧急模式激活心跳,以检验备用群集是否已出现故障。
- 群集通过发出消息来通知管理员。系统会检测将该故障群集作为备用群集的所有保 护组。这些保护组的状态将设置为 Unknown 状态。

# 通过切换操作迁移使用**Oracle Data Guard**的服务

当您希望将服务依次迁移到伙伴群集上时,请对 Oracle Data Guard 保护组执行切换操 作。切换操作包括以下具体操作:

- 在原先的主群集 cluster-paris 上使应用程序服务进入未受管理状态。 有关哪个群集是 cluster-paris 的提示信息,请参见《[Sun Cluster Geographic Edition](http://docs.sun.com/doc/820-6934/fcoym?a=view) 系统管理指南》中的["Sun Cluster Geographic Edition](http://docs.sun.com/doc/820-6934/fcoym?a=view) 群集配置示例"。
- 颠倒数据复制的角色,然后继续运行从新的主群集 cluster-newyork 到原先的主群 集 cluster-paris 的数据复制。
- 在新的主群集 cluster-newvork 上,将应用程序服务和 Oracle 阴影 RAC 服务器代理 资源组置于联机状态。

本节提供了以下信息:

- 第68页中的"如何将 Oracle Data Guard 保护组从主群集切换到备用群集"
- 第 69 页中的 "Sun Cluster Geographic Edition [软件在切换操作期间执行的操作](#page-68-0)"

## ▼ 如何将**Oracle Data Guard**保护组从主群集切换到备 用群集

为使能够进行切换,主群集与备用群集之间的数据复制必须处于激活状态,即必须启 用 Oracle Data Guard Broker 配置。此外, Oracle Data Guard Broker 的 show configuration 命令必须显示 SUCCESS 状态。此状态反映在该 Oracle Data Guard Broker 配置的 Sun Cluster Geographic Edition 复制资源的状态(显示 online 状态)中。 开始之前

将保护组从主群集切换到备用群集前,请确保满足以下条件:

- <span id="page-68-0"></span>■ Sun Cluster Geographic Edition 软件运行在两个群集上。
- 备用群集是伙伴关系的成员。
- 两个群集伙伴均可访问。
- 保护组的整体状态设置为 OK。
- 登录到一个群集节点。 **1**

要完成此步骤,您需要分配有 Geo Management RBAC 权限配置文件。有关 RBAC 的更 多信息,请参见《[Sun Cluster Geographic Edition](http://docs.sun.com/doc/820-6934/eyhxd?a=view) 系统管理指南》中的"Sun Cluster [Geographic Edition](http://docs.sun.com/doc/820-6934/eyhxd?a=view) 软件和 RBAC"。

## 执行切换操作。 **2**

在切换操作期间启动和停止属于该保护组的应用程序资源组。

phys-*node*-*n*# **geopg switchover [-f] -m** *newprimarycluster protectiongroupname*

-f 强制命令在不经您确认的情况下执行该操作。

-m*newprimarycluster* 指定将作为保护组主群集的群集的名称。

*protectiongroupname* 指定保护组的名称。

### 强制从主群集切换到备用群集 示例**3–1**

本示例说明了如何执行到备用群集的切换。

phys-paris-1# **geopg switchover -f -m cluster-newyork sales-pg**

## **Sun Cluster Geographic Edition**软件在切换操作期间 执行的操作

运行 geopg switchover 命令时,软件确认主群集确实保存了主数据库。此命令检查 Oracle Data Guard Broker 配置中的远程数据库是否处于 enabled 状态。此命令还发出 Oracle Data Guard 命令行界面 (dqmqrl) 的 show configuration 命令, 确保此命令返回 SUCCESS 状态,以确认配置运行状况良好。如果此命令的输出指示 Oracle Data Guard Broker 正忙于执行它自己的运行状况检查, 则 Oracle Data Guard 命令行界面将反复重 试此命令,直到它收到 SUCCESS 响应或直到过去两分钟。如果命令行界面无法获得 SUCCESS 响应,此命令将失败。如果配置运行状况良好,软件将对原始主群集执行以下 操作:

- 使应用程序资源组脱机,并将它们置于 Unmanaged 状态
- 对保护组中的每个 Oracle Data Guard Broker 配置执行"switchover to *standby-database-name*"命令

在原来的备用群集上,该命令进行以下操作:

- <span id="page-69-0"></span>■ 运行 RoleChange\_ActionCmd 属性中定义的脚本
- 将所有 Oracle 阴影 RAC 服务器代理资源组以及其他所有应用程序资源组置于联机状 态

如果命令成功完成,则备用群集 cluster-newyork 将成为保护组的新主群集。原来的主 群集 cluster-paris 则成为新的备用群集。与保护组的 Oracle Data Guard Broker 配置相 关联的数据库将根据本地群集上保护组的角色颠倒其角色。Oracle 阴影 RAC 服务器代 理资源组以及其他所有应用程序资源组在新的主群集上联机。从新的主群集到新的备 用群集的数据复制开始进行。

如果以前的任何操作失败,则此命令均会返回错误。运行 geoadm status 命令查看每个 组件的状态。例如,保护组的 Configuration 状态可能设置为 Error,具体取决于故障 的原因。保护组可以处于已激活或已取消激活的状态。

如果保护组的 Configuration 状态设置为 Error, 请使用第 45 页中的 "[如何验证](#page-44-0) Oracle [Data Guard](#page-44-0) 保护组"中所介绍的过程重新验证保护组。

如果每个伙伴群集上保护组的配置不相同,需要使用第 63 页中的 "[如何重新同步](#page-62-0) Oracle [Data Guard](#page-62-0) 保护组"中所介绍的过程对配置进行重新同步。

# 在使用**Oracle Data Guard**的系统上强制执行接管操作

当需要在备用群集上使应用程序进入联机状态时,请执行接管操作(无论在主数据库 和备用数据库之间数据是否完全一致)。在本节,假定保护组已启动。

启动接管后,将发生下面的操作:

- 如果可以访问原先的主群集 cluster-paris,并且保护组因为要处理通知或另外某 种原因而未锁定,则保护组将被取消激活。 有关哪个群集是 cluster-paris 的提示信息,请参见《[Sun Cluster Geographic Edition](http://docs.sun.com/doc/820-6934/fcoym?a=view) 系统管理指南》中的["Sun Cluster Geographic Edition](http://docs.sun.com/doc/820-6934/fcoym?a=view) 群集配置示例"。
- 在 Oracle Data Guard Broker 配置中复制的数据库(存在于从原先的主群集 cluster-paris 接管的保护组中)由新的主群集 cluster-newyork 接管。

注 **–**此数据可能会与原来的数据库不一致。从新的主群集cluster-newyork 到原先的 主群集 cluster-paris 的数据复制将停止。

■ 在不启用数据复制的情况下激活保护组。所接管的每个 Oracle Data Guard Broker 配 置中的原先的主数据库将被置于禁用和 recovery required 状态。

有关主群集和备用群集在接管操作前后可能出现哪些状况的详细信息,请参见《[Sun](http://docs.sun.com/doc/820-6934/fuujc?a=view) Cluster Geographic Edition [系统管理指南》中的附录](http://docs.sun.com/doc/820-6934/fuujc?a=view) C "接管后的情况"。

本节提供了以下信息:

- 第 71 页中的 "如何强制备用群集立即接管 Oracle Data Guard 服务"
- 第 72 页中的"执行接管操作期间由 [Sun Cluster Geographic Edition](#page-71-0) 软件执行的操作"

## ▼ 如何强制备用群集立即接管**Oracle Data Guard**服务

在强制备用群集承担主群集的活动前,请确保满足以下条件: 开始之前

- 已在该群集上启动和运行 Sun Cluster Geographic Edition 软件。
- 该群集是伙伴关系的成员。
- 备用群集上保护组的 Configuration 状态设置为 OK。

## 登录到备用群集中的一个节点。 **1**

要完成此步骤,您需要分配有 Geo Management RBAC 权限配置文件。有关 RBAC 的更 多信息,请参见《[Sun Cluster Geographic Edition](http://docs.sun.com/doc/820-6934/eyhxd?a=view) 系统管理指南》中的"Sun Cluster [Geographic Edition](http://docs.sun.com/doc/820-6934/eyhxd?a=view) 软件和 RBAC"。

## 启动接管操作。 **2**

phys-*node*-*n*# **geopg takeover [-f]** *protectiongroupname*

-f 强制命令在不经您确认的情况下执行该操作。

*protectiongroupname* 指定保护组的名称。

### 强制备用群集执行接管操作 示例**3–2**

本示例说明如何强制备用群集 cluster-newyork 接管 sales-pg。

节点 phys-newyork-1 是备用群集中的第一个节点。有关哪一个节点是 phys-newyork-1 的提示信息,请参见《[Sun Cluster Geographic Edition](http://docs.sun.com/doc/820-6934/fcoym?a=view) 系统管理指南》中的"Sun Cluster [Geographic Edition](http://docs.sun.com/doc/820-6934/fcoym?a=view) 群集配置示例"。

phys-newyork-1# **geopg takeover -f sales-pg**

有关主群集和备用群集在接管操作完成后的状态信息,请参见《[Sun Cluster Geographic](http://docs.sun.com/doc/820-6934/fuujc?a=view) Edition [系统管理指南》中的附录](http://docs.sun.com/doc/820-6934/fuujc?a=view) C "接管后的情况"。 接下来的操作

# <span id="page-71-0"></span>执行接管操作期间由**Sun Cluster Geographic Edition** 软件执行的操作

运行 geopg takeover 命令时,软件会确认备用群集(即将来的主群集)中的 Oracle Data Guard Broker 配置中的数据库是否已启用(因为不能由已禁用的数据库来接管)。 软件还确认 Oracle Data Guard 命令行界面的 show configuration 命令不是显示 SUCCESS 状态,就是忙于执行运行状况检查 (ORA-16610)。如果 show configuration 命令返回其 他任何 Oracle 错误代码,接管将会失败。

如果可以访问原来的主群集 cluster-paris,软件将使应用程序资源组脱机,并将它们 置于 Unmanaged 状态。

在原来的备用群集 cluster-newyork 上, 软件执行以下操作:

- 运行 Oracle Data Guard 命令行界面的 failover to *standby-database-name* immediate 命令
- 运行 RoleChange ActionCmd 属性指定的脚本
- 如果原来的备用群集上的保护组在接管之前处于活动状态,则会将所有 Oracle 阴影 RAC 服务器代理资源组和应用程序资源组置于联机状态。

如果命令成功完成,则备用群集 cluster-newyork 将成为保护组的新主群集。与保护组 的 Oracle Data Guard Broker 配置相关联的数据库将根据本地群集上保护组的角色颠倒 其角色。Oracle 阴影 RAC 服务器代理资源组以及其他所有应用程序资源组在新的主群 集上联机。如果可以访问原来的主群集,则它将成为保护组的新备用群集。与保护组 的 Oracle Data Guard Broker 配置关联的所有数据库的复制操作将停止。

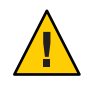

注意**–**成功地执行接管操作后,数据复制将停止。如果您希望继续暂停复制,请在使用 -geopg start 命令时指定 n 选项。此选项可防止启动从新的主群集到新的备用群集的数 据复制。

如果之前的操作失败,此命令将返回错误。使用 geoadm status 命令查看每个组件的状 态。例如,保护组的 Configuration 状态可能设置为 Error 状态,具体取决于故障的原 因。保护组可以处于已激活或已取消激活的状态。

如果保护组的 Configuration 状态设置为 Error 状态, 请使用第 45 页中的 "[如何验证](#page-44-0) [Oracle Data Guard](#page-44-0) 保护组"中所介绍的过程重新验证保护组。

如果每个伙伴群集上保护组的配置不相同,需要使用第 63 页中的 "[如何重新同步](#page-62-0) Oracle [Data Guard](#page-62-0) 保护组"中所介绍的过程对配置进行重新同步。
## <span id="page-72-0"></span>执行接管操作后恢复**Oracle Data Guard**数据

成功执行接管操作后, 备用群集 cluster-newyork 将成为保护组的主群集, 并且服务将 在备用群集上处于联机状态。恢复原来的主群集后,可使用名为故障恢复的过程使服 务重新在原来的主群集上联机。

Sun Cluster Geographic Edition 软件支持以下两种故障恢复:

■ 故障恢复切换。故障恢复切换期间,在主群集数据与备用群集 cluster-newvork上 的数据重新同步后,应用程序再次在原来的主群集 cluster-paris 上联机。

有关哪个群集是 cluster-paris 以及哪个群集是 cluster-newyork 的提示信息,请参 见《[Sun Cluster Geographic Edition](http://docs.sun.com/doc/820-6934/fcoym?a=view) 系统管理指南》中的"Sun Cluster Geographic Edition [群集配置示例](http://docs.sun.com/doc/820-6934/fcoym?a=view)"。

■ 故障恢复接管。在故障恢复接管期间,应用程序再次在原来的主群集上联机,并使 用主群集上的当前数据。在备用群集上进行的任何更新都将被放弃。

如果希望在原来的主群集再次启动后将新的主群集 cluster-newyork 保留为主群集,而 将原来的主群集 cluster-paris 保留为备用群集,可以重新同步并重新验证保护组配置 。可以在不执行切换或接管操作的情况下重新同步并重新验证保护组。

本节说明了如何执行下列过程:

- 第 73 页中的 "如何重新同步和重新验证保护组的配置"
- 第75 页中的"如何在使用 Oracle Data Guard [复制的系统上执行故障恢复切换操作](#page-74-0)"
- 第79页中的"如何在使用 Oracle Data Guard [复制的系统上执行故障恢复接管操作](#page-78-0)"

## ▼ 如何重新同步和重新验证保护组的配置

可通过执行以下过程用当前主群集 cluster-newyork 上的数据重新同步和重新验证原来 的主群集 cluster-paris 上的数据。

- 重新同步和重新验证保护组的配置之前,cluster-newyork 上已执行了接管操作。这些 群集现在具有以下角色: 开始之前
	- cluster-newyork 上的保护组分配有 primary 角色。
	- cluster-paris 上保护组的角色为 primary 或 secondary, 具体取决于在从 cluster-newyork 执行接管操作期间是否可以访问 cluster-paris。
	- 如果原来的主群集cluster-paris已关闭,请确认是否已引导该群集以及是否已在该群 集上启用**Sun Cluster Geographic Edition**基础结构。 **1**

有关引导群集的更多信息,请参见《[Sun Cluster Geographic Edition](http://docs.sun.com/doc/820-6934/eyphh?a=view) 系统管理指南》中 的"[引导群集](http://docs.sun.com/doc/820-6934/eyphh?a=view)"。

将原来的主群集cluster-paris与当前主群集cluster-newyork重新同步。 **2**

群集 cluster-paris 将不再使用它自己的配置并在本地复制 cluster-newyork 配置。重 新同步伙伴关系和保护组配置。

**a.** 在cluster-paris上,取消激活本地群集上的保护组。

phys-paris-1# **geopg stop -e local** *protectiongroupname*

-e local 指定命令的范围。

指定 local 范围后,该命令将仅在本地群集上有效。

注 **–**属性值(例如global 和local)不区分大小写。

*protectiongroupname* 指定保护组的名称。

如果保护组已处于取消激活状态,则保护组中资源组的状态可能为 Error,因为应 用程序资源组处于受管和脱机状态。

如果取消激活保护组,则应用程序资源组将不再处于受管状态,从而退出 Error 状 态。

#### **b.** 在cluster-paris上重新同步伙伴关系。

phys-paris-1# **geops update** *partnershipname*

注**–**此步骤只需执行一次即可,即使是要重新同步多个保护组亦是如此。

有关对伙伴关系进行同步的更多信息,请参见《[Sun Cluster Geographic Edition](http://docs.sun.com/doc/820-6934/eyphp?a=view) 系统 管理指南》中的"[重新同步伙伴关系](http://docs.sun.com/doc/820-6934/eyphp?a=view)"。

#### **c.** 在cluster-paris上重新同步每个保护组。

由于 cluster-newyork 上保护组的角色为 primary, 因此此步骤可确保 cluster-paris 上保护组的角色为 secondary。

phys-paris-1# **geopg update** *protectiongroupname*

有关同步保护组的更多信息,请参见第 62 页中的 "重新同步 [Oracle Data Guard](#page-61-0) 保护 [组](#page-61-0)"。

#### 在cluster-paris上验证每个保护组的配置。 **3**

phys-paris-1# **geopg validate** *protectiongroupname*

有关更多信息,请参见第 45 页中的 "如何验证 [Oracle Data Guard](#page-44-0) 保护组"。

<span id="page-74-0"></span>在cluster-paris上激活每个保护组。 **4** 激活保护组时,该保护组的应用程序资源组也会进入联机状态。 phys-paris-1# **geopg start -e global** *protectiongroupname* -e global 指定命令的范围。

> 通过指定 Global 范围,该命令在保护组所在的两个群集上均生 效。

注 **–**属性值(例如global 和local)不区分大小写。

*protectiongroupname* 指定保护组的名称。

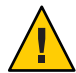

注意-请勿使用-n 选项,因为数据需要从当前主群集 cluster-newyork 同步到当前备用 群集 cluster-paris。

因为保护组的角色为 secondary,所以数据从当前主群集 cluster-newyork 同步到当前 备用群集 cluster-paris。

有关 geopg start 命令的更多信息,请参见第 58 页中的 "如何激活 [Oracle Data Guard](#page-57-0) 保 [护组](#page-57-0)"。

- 确认所有数据均已同步。 **5**
	- **a.** 确认cluster-newyork上的保护组的状态为OK。 phys-newyork-1# **geoadm status** 请参阅输出内容中的 Protection Group 部分。
	- **b.** 确认复制资源组*ODGprotectiongroupname*-odg-rep-rg中的所有资源均报告状态OK。 phys-newyork-1# **clresource status -v** *ODGprotectiongroupname***-odg-rep-rs**

## 如何在使用 Oracle Data Guard 复制的系统上执行故 障恢复切换操作

在使用当前主群集 cluster-newyork 上的数据重新同步原来的主群集 cluster-paris 上 的数据后,可按照以下过程在原来的主群集上重新启动应用程序。

故障恢复过程仅适用于处在伙伴关系中的群集。对于每个伙伴关系而言,以下过程只 需执行一次。

- 执行故障恢复切换之前,cluster-newyork 上已执行了接管操作。这些群集现在具有以 下角色. 开始之前
	- cluster-newyork 上的保护组分配有 primary 角色。
	- cluster-paris 上保护组的角色为 primary 或 secondary, 具体取决于在从 cluster-newyork 群集执行接管操作期间是否可以访问 cluster-paris。
	- 1 如果原始主群集 cluster -paris 发生故障,请确认是否已重新启动群集以及是否在群集 上启用了**Sun Cluster Geographic Edition**基础结构。 有关重新启动群集的更多信息,请参见《[Sun Cluster Geographic Edition](http://docs.sun.com/doc/820-6934/eyphh?a=view) 系统管理指南 》中的"[引导群集](http://docs.sun.com/doc/820-6934/eyphh?a=view)"。
	- 将发生故障的**Oracle Data Guard**主数据库恢复为新的备用数据库。 请参阅介绍如何执行此步骤的 Oracle 文档 ([http://download.oracle.com/](http://download.oracle.com/docs/cd/B19306_01/server.102/b14239/scenarios.htm#i1049997) [docs/cd/B19306\\_01/server.102/b14239/scenarios.htm#i1049997](http://download.oracle.com/docs/cd/B19306_01/server.102/b14239/scenarios.htm#i1049997))。 **2**
	- 确定原始主群集cluster-paris作为**Oracle Data Guard**配置的一部分正确运行。 **3**

oracle (phys-paris-1)\$ **dgmgrl sys/***sysdba\_password***@sales-svc** DGMGRL> **show configuration;**

如果原始主群集 cluster-paris 正确运行, show configuration 命令会显示 SUCCESS 状 态。

如果原始主群集在故障点关闭,它会标记为取消激活的主群集。如果原始主群集在故 障点启动,它会标记为取消激活的辅助群集。

将原来的主群集cluster-paris与当前主群集cluster-newyork重新同步。 **4**

群集 cluster-paris 将不再使用它自己的配置并在本地复制 cluster-newyork 配置。重 新同步伙伴关系和保护组配置。

**a.** 在cluster-paris上重新同步伙伴关系。

phys-paris-1# **geops update** *partnershipname*

注**–**对于每个伙伴关系而言,即使是要对该伙伴关系中的多个保护组执行故障恢复 切换操作,也只需为该伙伴关系执行一次此步骤即可。

有关对伙伴关系进行同步的更多信息,请参见《[Sun Cluster Geographic Edition](http://docs.sun.com/doc/820-6934/eyphp?a=view) 系统 管理指南》中的"[重新同步伙伴关系](http://docs.sun.com/doc/820-6934/eyphp?a=view)"。

**b.** 确定原来的主群集cluster-paris上的保护组是否处于活动状态。

phys-paris-1# **geoadm status**

**c.** 如果原来的主群集上的保护组处于活动状态,则将其停止。

phys-paris-1# **geopg stop -e local** *protectiongroupname*

-e local 指定命令的范围。

指定 local 范围后,该命令将仅在本地群集上有效。

注 **–**属性值(例如global 和local)不区分大小写。

*protectiongroupname* 指定保护组的名称。

如果保护组已处于取消激活状态,则保护组中资源组的状态可能为 Error,因为应 用程序资源组处于受管和脱机状态。

如果取消激活保护组,则应用程序资源组将不再处于受管状态,从而退出 Error 状 态。

**d.** 检验保护组是否已停止。

phys-paris-1# **geoadm status**

**e.** 在cluster-paris上重新同步每个保护组。

由于 cluster-newyork 群集上保护组的本地角色现在为 primary, 因此此步骤可确保 cluster-paris 群集上保护组的角色变为 secondary。

phys-paris-1# **geopg update** *protectiongroupname*

有关同步保护组的更多信息,请参见第 62 页中的 "重新同步 [Oracle Data Guard](#page-61-0) 保护 [组](#page-61-0)"。

#### 在cluster-paris上验证每个保护组的配置。 **5**

保护组处于 Error 状态时是无法启动的。因此,请确保保护组不处于 Error 状态。 phys-paris-1# **geopg validate** *protectiongroupname* 有关更多信息,请参见第 45 页中的 "如何验证 [Oracle Data Guard](#page-44-0) 保护组"。

在cluster-paris上激活每个保护组。 **6**

在激活保护组时,它的应用程序资源组也会进入联机状态。 phys-paris-1# **geopg start -e global** *protectiongroupname*

-e global 指定命令的范围。

通过指定 Global 范围, 该命令在保护组所在的两个群集上均生 效。

#### 注 **–**属性值(例如global 和local)不区分大小写。

*protectiongroupname* 指定保护组的名称。

- 确认数据已完全同步。 **7**
	- **a.** 确认cluster-newyork上的保护组的状态为OK。 phys-newyork-1# **geoadm status** 请参阅输出内容中的 Protection Group 部分。
	- **b.** 确认复制资源组*ODGprotectiongroupname*-odg-rep-rg中的所有资源均报告状态OK。 phys-newyork-1# **clresource status -v** *ODGprotectiongroupname***-odg-rep-rs**
- 确保两个伙伴群集上的保护组处于激活状态。 **8**

```
phys-paris-1# geoadm status
...
phys-newyork-1# geoadm status
...
```
对于任一群集上的每个保护组,执行从 cluster-newyork 到 cluster-paris 的切换。 phys-*node*-*n*# **geopg switchover [-f] -m cluster-paris** *protectiongroupname* **9**

有关更多信息,请参见第 68 页中的 "如何将 Oracle Data Guard [保护组从主群集切换到备](#page-67-0) [用群集](#page-67-0)"。

cluster-paris 群集恢复它保护组主群集的原有角色。

#### 确保成功执行了切换操作。 **10**

phys-*node*-*n*# **geoadm status**

检验该保护组现在在 cluster-paris 上处于 primary 角色,在 cluster-newyork 上处于 secondary 角色,并且两个群集上 Data replication 和 Resource groups 属性的状态均 显示为 OK。

#### 检查每个**Oracle Data Guard**保护组的应用程序资源组和数据复制的运行时状态。 **11**

phys-*node*-*n*# **clresourcegroup status -v** *resourcegroupname* # **clresource status -v** *ODGConfigurationName***-odg-rep-rs**

请参阅要检查的 Oracle Data Guard Broker 配置所对应的 Status 和 Status Message 字段 。有关这些字段的更多信息,请参见表 [2–1](#page-64-0)。

有关数据复制的运行时状态的更多信息,请参见第 63 页中的 "检查 [Oracle Data Guard](#page-62-0) 数 [据复制的运行时状态](#page-62-0)"。

## <span id="page-78-0"></span>如何在使用 Oracle Data Guard 复制的系统上执行故 障恢复接管操作

执行本过程可在原来的主群集 cluster-paris 上重新启动应用程序,并使用该群集上的 当前数据。

注 **–**备用群集cluster-newyork 充当主群集时在它上面进行的任何更新都将被放弃。

故障恢复过程仅适用于处在伙伴关系中的群集。对于每个伙伴关系而言,以下过程只 需执行一次。

注 **–**在有些情况下,您可以继续使用原来的主群集cluster-paris上的数据。但是,在 cluster-newyork 上执行接管操作后,便不能再将新主群集 cluster-newyork 中的数据 复制到原来的主群集 cluster-paris。

- 在开始故障恢复接管过程之前,群集必须具有下列角色: 开始之前
	- cluster-newyork 上的保护组分配有 primary 角色。
	- cluster-paris 上的保护组具有 primary 角色或 secondary 角色,具体取决于在执行 接管操作期间是否可以访问该保护组。
	- 如果原始主群集 cluster-paris 发生故障, 请确认是否已重新启动群集以及是否在群集 上启用了**Sun Cluster Geographic Edition**基础结构。 **1**

有关重新启动群集的更多信息,请参见《[Sun Cluster Geographic Edition](http://docs.sun.com/doc/820-6934/eyphh?a=view) 系统管理指南 》中的"[引导群集](http://docs.sun.com/doc/820-6934/eyphh?a=view)"。

将新的**Oracle Data Guard**主数据库作为原始主数据库的备用数据库恢复到原始主数据库 **2** 发生故障前那一刻。

请参阅介绍如何执行此步骤的 Oracle 文档 ([http://download.oracle.com/](http://download.oracle.com/docs/cd/B19306_01/server.102/b14239/scenarios.htm#i1049997) [docs/cd/B19306\\_01/server.102/b14239/scenarios.htm#i1049997](http://download.oracle.com/docs/cd/B19306_01/server.102/b14239/scenarios.htm#i1049997))。

注 **–** 您可能需要使用 dgmgrl 命令删除并重新创建 Oracle Data Guard Broker 配置。

确定原始主群集cluster-paris作为**Oracle Data Guard**配置的一部分重新以主群集身份 **3** 正确运行。

oracle (phys-paris-1)\$ **dgmgrl sys/***sysdba\_password***@sales-svc** DGMGRL> **show configuration;**

如果原始主群集 cluster-paris 正确运行, show configuration 命令会显示 SUCCESS 状 态。

如果原始主群集在故障点启动,它会标记为取消激活的辅助群集。此外,原始备用群 集会标记为激活的主群集。

如果原始主群集在故障点关闭,它会标记为取消激活的主群集。此外,原始备用群集 会标记为激活的主群集。

- 原始主群集cluster-paris是否在故障点启动或关闭? **4**
	- 如果原始主群集 cluster-paris 在故障点关闭,请将原始备用群集 &seconda y\_cluster;更新至辅助群集。
		- **a.** 在原始备用群集(即已成为新的主群集的群集)上停止保护组。 phys-newyork-1# **geopg stop -e local** *protectiongroupname*
		- **b.** 在原始备用群集(即已成为新的主群集的群集)上更新保护组。

phys-newyork-1# **geopg update** *protectiongroupname*

现在, 这些角色都是正确的, 但两个群集均标记为取消激活。

有关同步保护组的更多信息,请参见第 63 页中的 "[如何重新同步](#page-62-0) Oracle Data Guard [保护组](#page-62-0)"。

**c.** 在cluster-paris和cluster-newyork上,本地验证每个保护组的配置。 请确保保护组不处于 Error 状态。当保护组处于 Error 状态时, 无法启动该保护 组。

phys-paris-1# **geopg validate** *protectiongroupname* phys-newyork-1# **geopg validate** *protectiongroupname*

有关更多信息,请参见第 45 页中的 "如何验证 [Oracle Data Guard](#page-44-0) 保护组"。

**d.** 从其中一个群集中的任一节点,在两个群集上以全局方式激活保护组。

# **geopg start -e global** *protectiongroupname*

在两个群集上激活保护组后,即成功执行了故障恢复接管。

■ 如果原始主群集 cluster-paris 在故障点启动,请确定辅助群集(即原始主群集) 配置的状态。

phys-newyork-1# **geoadm status**

- 如果 Configuration 的状态设置为 OK, 请对配置执行同步操作。
	- **a.** 对原始主群集cluster-paris上的每个保护组启动接管。 phys-paris-1# **geopg takeover [-f]** *protectiongroupname*

<span id="page-80-0"></span>**b.** 如果原始备用群集cluster-newyork的配置标记为Error,请验证每个保护组 的配置。

cluster-newyork# **geopg validate** *protectiongroupname* 有关更多信息,请参见第 45 页中的 "如何验证 [Oracle Data Guard](#page-44-0) 保护组"。

- **c.** 在两个群集上以全局方式激活保护组。 cluster-newyork# **geopg start -e global** *protectiongroupname* 在两个群集上激活保护组后,即成功执行了故障恢复接管。
- 如果 Configuration的状态设置为 Error, 请解决此问题。
	- **a.** 取消激活处于Error状态的辅助配置(即原始主配置)。 phys-newyork-1# **geopg stop -e local** *protectiongroupname*
	- **b.** 强制执行接管使辅助配置再次成为主配置,并与基础**Oracle** dgmgrl配置相匹 配。

phys-newyork-1# **geopg takeover -f** *protectiongroupname*

- **c.** 在cluster-paris和cluster-newyork群集上,本地验证每个保护组的配置。 phys-paris-1# **geopg validate** *protectiongroupname* phys-newyork-1# **geopg validate** *protectiongroupname* 有关更多信息,请参见第 45 页中的 "如何验证 [Oracle Data Guard](#page-44-0) 保护组"。
- **d.** 从其中一个群集的任一节点,在两个群集上以全局方式激活保护组。 # **geopg start -e global** *protectiongroupname* 在两个群集上激活保护组后,即成功执行了故障恢复接管。

## 从**Oracle Data Guard**数据复制错误中恢复

在数据复制级别发生错误时,该错误反映在相关 Oracle Data Guard Broker 配置的复制 资源组内资源的状态中。

例如, 假定 Oracle Data Guard Broker 配置 sales-pg (包含复制的数据库 sales)从保护 模式 MaxAvailability 变为 MaxPerformance。FAULTED 的状态更改反映在以下资源状态 中:

```
Resource Status = "FAULTED"
Resource status message = "FAULTED - Protection mode "MaxAvailability" given
for local database sales does not match configured value "MaxPerformance""
```
注 **–** Resource State 保持为 Online 是由于探测仍在正确运行。

由于资源的状态发生了更改,因此保护组的状态也会发生更改。在这种情况下,本地 Data Replication 状态、本地群集上的 Protection Group 状态以及整体的 Protection Group 状态都将变为 Error。

要从错误状态中恢复,请执行以下过程。

## ▼ 如何从数据复制错误中恢复

- 使用**Oracle Data Guard**文档中的相应过程来确定导致FAULTED状态的原因。 **1**
- 通过执行相应的**Oracle Data Guard**过程从故障状态中恢复。 **2**

如果恢复过程更改了 Oracle Data Guard Broker 配置的状态,则资源将会自动检测到此 状态并将其作为新的保护组状态来报告。如果复制模式与 Sun Cluster Geographic Edition 设置不匹配,请键入:

phys-paris-1# **geopg modify-replication-component -p replication\_mode=***New-protection-mode* **\** *ODGConfigurationName protectiongroupname*

## 重新验证保护组的配置 **3**

phys-paris-1# **geopg validate** *protectiongroupname*

其中 *protectiongroupname* 指定 Oracle Data Guard 保护组的名称。

#### 查看保护组配置的状态。 **4**

phys-paris-1# **geopg list** *protectiongroupname*

其中 *protectiongroupname* 指定 Oracle Data Guard 保护组的名称。

<span id="page-82-0"></span>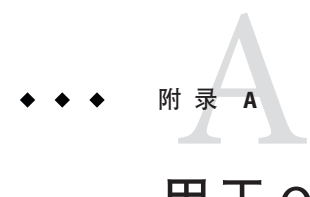

# 用于 Oracle Data Guard Broker 配置的 Sun Cluster Geographic Edition属性

本附录介绍使用 Oracle Data Guard 的 Sun Cluster Geographic Edition 数据复制的属性。

## **Oracle Data Guard Broker**配置属性

 $^{\circ}$ 

本节介绍 Sun Cluster Geographic Edition 软件定义的 Oracle Data Guard Broker 配置属性

数据复制属性: local database name (string)

复制到远程群集的 Oracle Data Guard Broker 配置中本地 Oracle 数据库的名称。此名 称是本地群集上 Oracle RAC 数据库的 Oracle db\_unique\_name 初始化参数。

- 类别: 必需
- 默认值: 无
- 可调: 创建时
- 数据复制属性: local db service name ( string) 用于连接到本地 Oracle 数据库的 Oracle Net 服务名。
	- 类别: 必需
	- 默认值: 无
	- 可调: 随时

数据复制属性:local\_rac\_proxy\_svr\_rg\_name (string)

管理 Oracle Data Guard Broker 配置中的本地数据库的本地 Oracle RAC 服务器代理资 源组的名称。Oracle 阴影 RAC 服务器代理资源组投影实际的资源组。如果愿意,可 以将该阴影添加到保护组的应用程序资源组列表中。

- 类别: 必需
- 默认值: 无
- 可调: 创建时

<span id="page-83-0"></span>数据复制属性: remote database name ( string)

从本地群集复制的 Oracle Data Guard Broker 配置中远程数据库的名称。此名称是远 程群集上 Oracle RAC 数据库的 Oracle db\_unique\_name 初始化参数。

类别: 必需

默认值: 无

可调: 创建时

数据复制属性: remote db service name ( string) 用于连接到远程 Oracle 数据库的 Oracle Net 服务名。

类别: 必需

默认值: 无

可调: 随时

数据复制属性: remote rac proxy svr rg name (string)

管理 Oracle Data Guard Broker 配置中的远程数据库的伙伴群集上远程 Oracle RAC 服 务器代理资源组的名称。Oracle 阴影 RAC 服务器代理资源组投影实际的资源组。如 果愿意,可以将该阴影添加到保护组的应用程序资源组列表中。

类别: 必需

默认值: 无

可调: 创建时

数据复制属性: replication mode (string)

主数据库与备用数据库之间的 Oracle Data Guard 复制模式。

此属性的有效值包括 maximumAvailability、maximumPerformance 和 maximumProtection。

类别: 必需

默认值: 无

可调: 随时

数据复制属性:standby\_type (string)

Oracle Data Guard Broker 配置中使用的 Oracle 备用数据库的类型。

此属性的有效值包括 logical 和 physical。

类别: 必需

默认值: 无

可调: 创建时

数据复制属性:sysdba\_password (string) Oracle SYSDBA 特权数据库用户的密码。

<span id="page-84-0"></span>请勿在命令行中指定密码。如果仅指定 -p sysdba\_password=, geopg 命令会提示您 键入实际密码;键入时密码不会显示。

类别: 必需

默认值: 无

可调: 随时

数据复制属性: sysdba username (string)

可以同时在主群集和备用群集上执行 Oracle Data Guard Broker 切换和接管操作的 Oracle SYSDBA 特权数据库用户的名称。使用此属性可监视和管理 Oracle Data Guard Broker 配置。

类别: 必需

默认值: 无

可调: 随时

# 索引

## 数字和符号

& ep-odg; 属性 sysdba\_username, [53](#page-52-0)

## **L**

local database name, [52,](#page-51-0) [83](#page-82-0) local db service name, [52,](#page-51-0) [83,](#page-82-0) [84](#page-83-0) local rac proxy svr rg name, [52,](#page-51-0) [83](#page-82-0) Logical standby, [13](#page-12-0)

## **O**

Oracle Data Guard Broker 配置 管理, [51-56](#page-50-0) 配置, [31-34](#page-30-0) 删除, [55-56](#page-54-0) 添加到保护组, [51-53](#page-50-0) 修改, [55](#page-54-0) Oracle Data Guard 配置 配置, [18-21](#page-17-0) 设置主数据库, [18-21](#page-17-0) Oracle Data Guard 初始软件配置, [16-34](#page-15-0) 复制资源组, [15-16](#page-14-0) 管理数据复制, [13-34,](#page-12-0) [35-66](#page-34-0) 检测故障, [67-68](#page-66-0) 配置软件, [17-18](#page-16-0) 迁移使用的服务, [67-82](#page-66-0)

Oracle Data Guard (续) 属性 local database name, [52,](#page-51-0) [83](#page-82-0) local db service name, [52,](#page-51-0) [83](#page-82-0) local rac proxy svr rg name, [52,](#page-51-0) [83](#page-82-0) remote database name, [52,](#page-51-0) [83](#page-82-0) remote db service name, [52,](#page-51-0) [84](#page-83-0) remote rac proxy\_svr\_rg\_name, [52,](#page-51-0) [84](#page-83-0) replication mode, [52,](#page-51-0) [84](#page-83-0) standby\_type, [52,](#page-51-0) [84](#page-83-0) sysdba\_password, [53,](#page-52-0) [84](#page-83-0) sysdba\_username, [85](#page-84-0) 阴影资源组, [15](#page-14-0) 运行时状态, [63-66](#page-62-0) 整体, [63-64](#page-62-0)

#### **P**

Physical standby, [13](#page-12-0)

### **R**

remote database name, [52,](#page-51-0) [83](#page-82-0) remote db service name, [52](#page-51-0) remote rac proxy svr rg name, [52,](#page-51-0) [84](#page-83-0) replication mode, [52,](#page-51-0) [84](#page-83-0)

#### **S**

standby\_type, [52,](#page-51-0) [84](#page-83-0)

sysdba\_password, [53,](#page-52-0) [84](#page-83-0) sysdba\_username, [85](#page-84-0) sysdba\_usernam, [53](#page-52-0)

#### 保

保护组 创建, [42-44](#page-41-0) 创建策略, [35-42](#page-34-0) 复制配置, [56-58](#page-55-0) 激活, [58-60](#page-57-0) 将阴影 RAC 服务器代理资源组添加到, [48-50](#page-47-0) 将应用程序资源组添加到, [48-50](#page-47-0) 配置, [42-44](#page-41-0) 取消激活, [60-62](#page-59-0) 删除 Oracle Data Guard Broker 配置, [55-56](#page-54-0) 删除, [46-48](#page-45-0) 删除阴影 RAC 服务器代理资源组, [50-51](#page-49-0) 删除应用程序资源组, [50-51](#page-49-0) 添加 Oracle Data Guard Broker 配置, [51-53](#page-50-0) 修改 Oracle Data Guard Broker 配置, [55](#page-54-0) 修改, [44](#page-43-0) 验证, [45](#page-44-0) 重新同步, [62-63](#page-61-0)

### 备

备用群集 故障检测, [68](#page-67-0) 接管, [70-72](#page-69-0) 切换, [68-70](#page-67-0)

### 创

创建 保护组, [42-44](#page-41-0) 复制 Oracle Data Guard Broker 配置, [51-53](#page-50-0) 应用程序资源组, [48-50](#page-47-0)

#### 复 复制

Oracle Data Guard, [13-34,](#page-12-0) [35-66](#page-34-0) 保护组配置, [56-58](#page-55-0) 初始配置, [16-34](#page-15-0) 从错误中恢复, [81-82](#page-80-0) 迁移服务, [67-82](#page-66-0) 删除 Oracle Data Guard Broker 配置, [55-56](#page-54-0) 添加复制组件, [51-53](#page-50-0) 修改 Oracle Data Guard Broker 配置, [55](#page-54-0) 运行时状态概览, [63-64](#page-62-0) 运行时状态详细信息, [64-66](#page-63-0) 资源组, [15-16](#page-14-0) 复制资源组和状态, [65-66](#page-64-0)

### 故

故障 备用群集, [68](#page-67-0) 检测, [67-68](#page-66-0) 主群集, [67-68](#page-66-0) 故障恢复接管, [79-81](#page-78-0) 故障恢复切换, [75-78](#page-74-0)

## 管

管理 Oracle Data Guard Broker 配置, [51-56](#page-50-0) 使用 Oracle Data Guard 的数据复制, [13-34,](#page-12-0) [35-66](#page-34-0)

## 恢

恢复 请参见数据恢复 从复制错误, [81-82](#page-80-0)

#### 伙

伙伴关系, [16](#page-15-0) 伙伴群集, [16](#page-15-0)

### 激

激活保护组, [58-60](#page-57-0)

#### 检

检测故障, [67-68](#page-66-0)

## 接

接管, [70-72](#page-69-0) 故障恢复接管, [79-81](#page-78-0) 故障恢复切换, [75-78](#page-74-0) 期间执行的操作, [72](#page-71-0) 如何强制, [71](#page-70-0) 之后的数据恢复, [73-81](#page-72-0)

## 配

配置 Oracle Data Guard Broker 配置, [31-34](#page-30-0) Oracle Data Guard 配置, [18-21](#page-17-0) Oracle Data Guard 软件, [17-18](#page-16-0) 保护组, [42-44](#page-41-0) 配置汇总, [14](#page-13-0)

## 迁

迁移服务, [67-82](#page-66-0) 使用接管, [70-72](#page-69-0) 使用切换, [68-70](#page-67-0) 之后的数据恢复, [73-81](#page-72-0)

#### 切

切换, [68-70](#page-67-0) 期间执行的操作, [69-70](#page-68-0) 主群集到备用群集, [68-69](#page-67-0)

### 取

取消激活保护组, [60-62](#page-59-0)

## 删

删除 保护组, [46-48](#page-45-0) 复制 Oracle Data Guard Broker 配置, [55-56](#page-54-0) 应用程序资源组, [50-51](#page-49-0)

## 属

属性 Oracle Data Guard local database name, [52,](#page-51-0) [83](#page-82-0) local db service name, [52,](#page-51-0) [83](#page-82-0) local rac proxy svr rg name, [52,](#page-51-0) [83](#page-82-0) remote database name, [52,](#page-51-0) [83](#page-82-0) remote db service name, [52,](#page-51-0) [84](#page-83-0) remote rac proxy svr rg name, [52,](#page-51-0) [84](#page-83-0) replication mode, [52,](#page-51-0) [84](#page-83-0) standby\_type, [52,](#page-51-0) [84](#page-83-0) sysdba\_password, [53,](#page-52-0) [84](#page-83-0) sysdba\_username, [53,](#page-52-0) [85](#page-84-0)

### 数

数据恢复, [73-81](#page-72-0) 故障恢复接管, [79-81](#page-78-0) 故障恢复切换, [75-78](#page-74-0) 数据库备用类型, [13](#page-12-0)

#### 修

修改 保护组, [44](#page-43-0) 复制 Oracle Data Guard Broker 配置, [55](#page-54-0)

## 验

验证保护组, [45](#page-44-0)

## 阴

阴影资源组, [15](#page-14-0)

## 应

应用程序资源组 创建, [48-50](#page-47-0) 管理, [48-51](#page-47-0) 删除, [50-51](#page-49-0)

### 运

运行时状态 复制, [63-66](#page-62-0) 状态和状态消息, [65-66](#page-64-0)

## 重

重新同步保护组, [62-63](#page-61-0)

## 主

主群集 故障检测, [67-68](#page-66-0) 接管, [70-72](#page-69-0) 切换, [68-70](#page-67-0) 数据恢复, [73-81](#page-72-0)

#### 资

资源组 复制, [15-16](#page-14-0) 阴影, [15](#page-14-0) 应用程序, [48-51](#page-47-0)